REPUBLIQUE DU CAMEROUN Paix – Travail – Patrie \*\*\*\*\*\*\*\*

> UNIVERSITE DE YAOUNDE I ECOLE NORMALE SUPERIEURE DEPARTEMENT DE Physiques \*\*\*\*\*\*\*\*\*

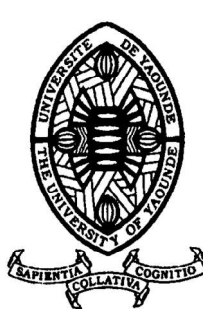

REPUBLIC OF CAMEROUN Peace – Work – Fatherland

\*\*\*\*\*\*\*

 UNIVERSITY OF YAOUNDE I HIGHER TEACHER TRAINING COLLEGE DEPARTMENT OF physics \*\*\*\*\*\*\*

# Elaborationd'un code pour le filtrage des donnees geophysiques par la methode polynomiale par moindres carres de Thurston et Brown

Mémoire presente en vue de l'obtention du D.I.P.E.S II

Par :

DIMO HOUPA Ginette Sonia Licenciee en Physique

Sous la direction NDOUGSA MBARGA Theophile Maitre de conferences

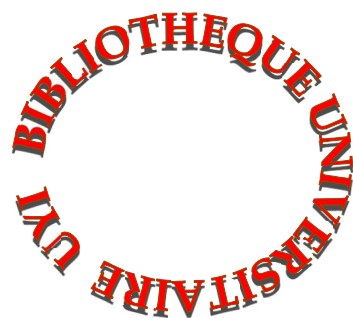

Année Académique 2015-2016

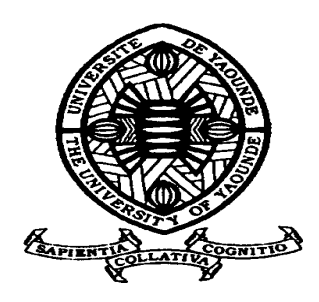

# **AVERTISSEMENT**

Ce document est le fruit d'un long travail approuvé par le jury de soutenance et mis à disposition de l'ensemble de la communauté universitaire de Yaoundé I. Il est soumis à la propriété intellectuelle de l'auteur. Ceci implique une obligation de citation et de référencement lors de l'utilisation de ce document.

D'autre part, toute contrefaçon, plagiat, reproduction illicite encourt une poursuite pénale.

**Contact** : biblio.centarale.uyi@gmail.com

# **WARNING**

This document is the fruit of an intense hard work defended and accepted before a jury and made available to the entire University of Yaounde I community. All intellectual property rights are reserved to the author. This implies proper citation and referencing when using this document.

On the other hand, any unlawful act, plagiarism, unauthorized duplication will lead to Penal pursuits.

**Contact**: biblio.centarale.uyi@gmail.com

<span id="page-2-0"></span>Je dédie ce travail :

A ma chère maman **SATIO Anne** épouse **HOUPA** 

# REMERCIEMENTS

<span id="page-3-0"></span>Ce travail ne saurait être l'œuvre d'une seule personne, mais le fruit de la contribution de plusieurs à qui il convient d'exprimer ma gratitude. Je rends tout d'abord grâce au Seigneur Dieu Tout Puissant qui me guide chaque jour.

Je tiens à remercier:

- Les **membres du Jury** pour l'honneur qu'ils m'accordent en acceptant d'évaluer ce travail ;

- Le Professeur **NDOUGSA MBARGA Théophile** pour la confiance portée à mon égard et qui, en dépit de ses nombreuses occupations a bien voulu diriger ce travail. Veuillez trouver ici l'expression de ma profonde gratitude;

-le chef de département de Physique **BEGUIDE Bonoma** ;

- Les **enseignants de l'ENS** pour les multiples échanges constructifs, leurs conseils, leur disponibilité tout au long de notre formation. Qu'ils trouvent en ces mots ma sincère reconnaissance ;

- Les ainés du laboratoire **NGOH Jean Daniel** et **YANDJIMAIN Justine** pour leurs disponibilités, leurs encouragements, leurs conseils et leurs remarques constructives qui ont été pour nous une source de motivation et ont enrichi notre travail ;

-Tous mes camarades de promotion et amis en particuliers **NGOUADJEU Inès**, **KOLOKO Sorel**, **HEUTEU Crépin**, **SIEWE Titus** ,**YOUTCHOM Jean Lapluy**, **KAPNANG Franky** , **MANEKENG Stella** ,**YOUMBI Dorota** et **BIBOUM Edouard** pour leur franche collaboration ;

- Ma famille et toutes autres personnes qui n'ont pas été cités pour tout le soutient qu'ils m'ont apporté;

# **TABLE DES MATIERES**

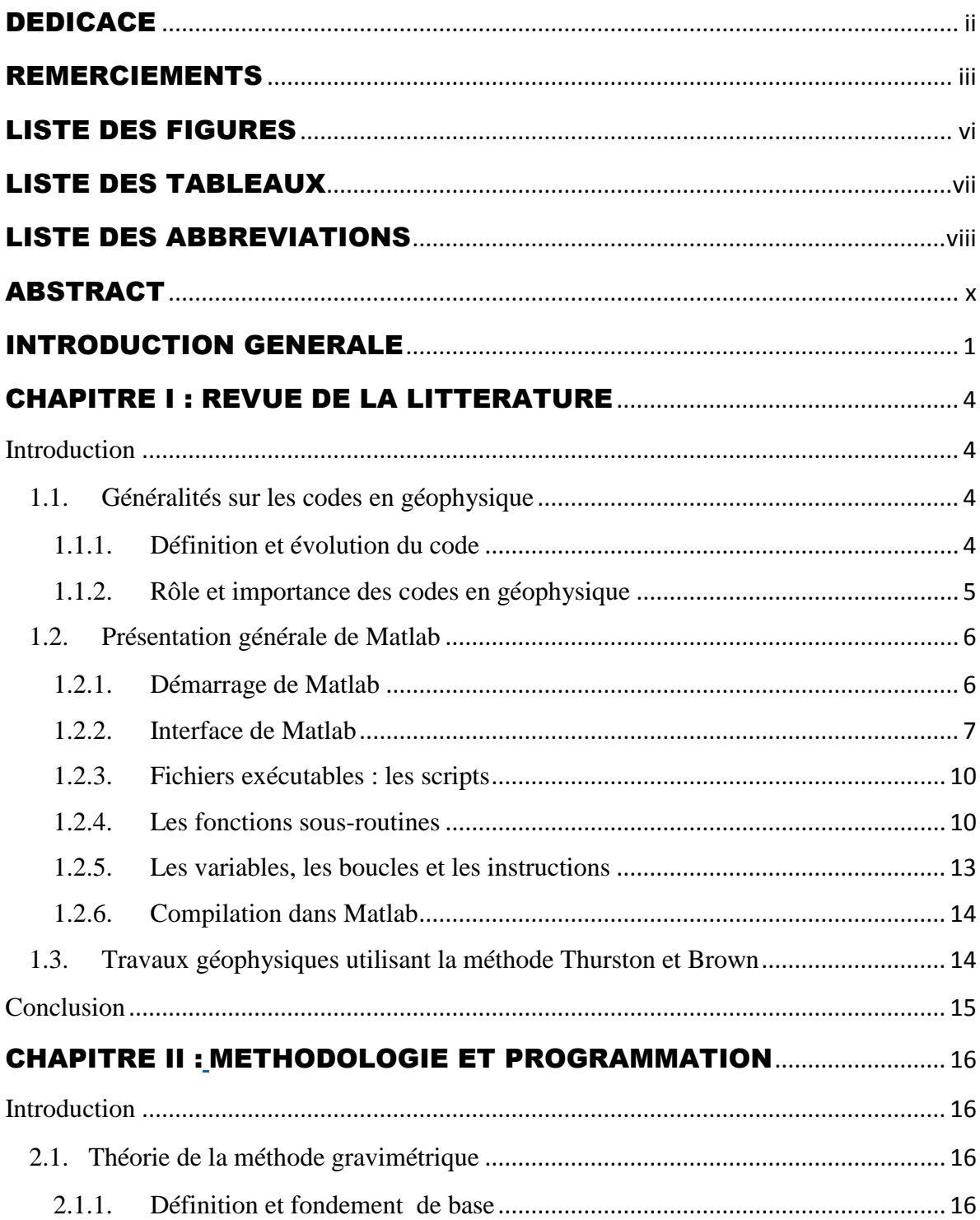

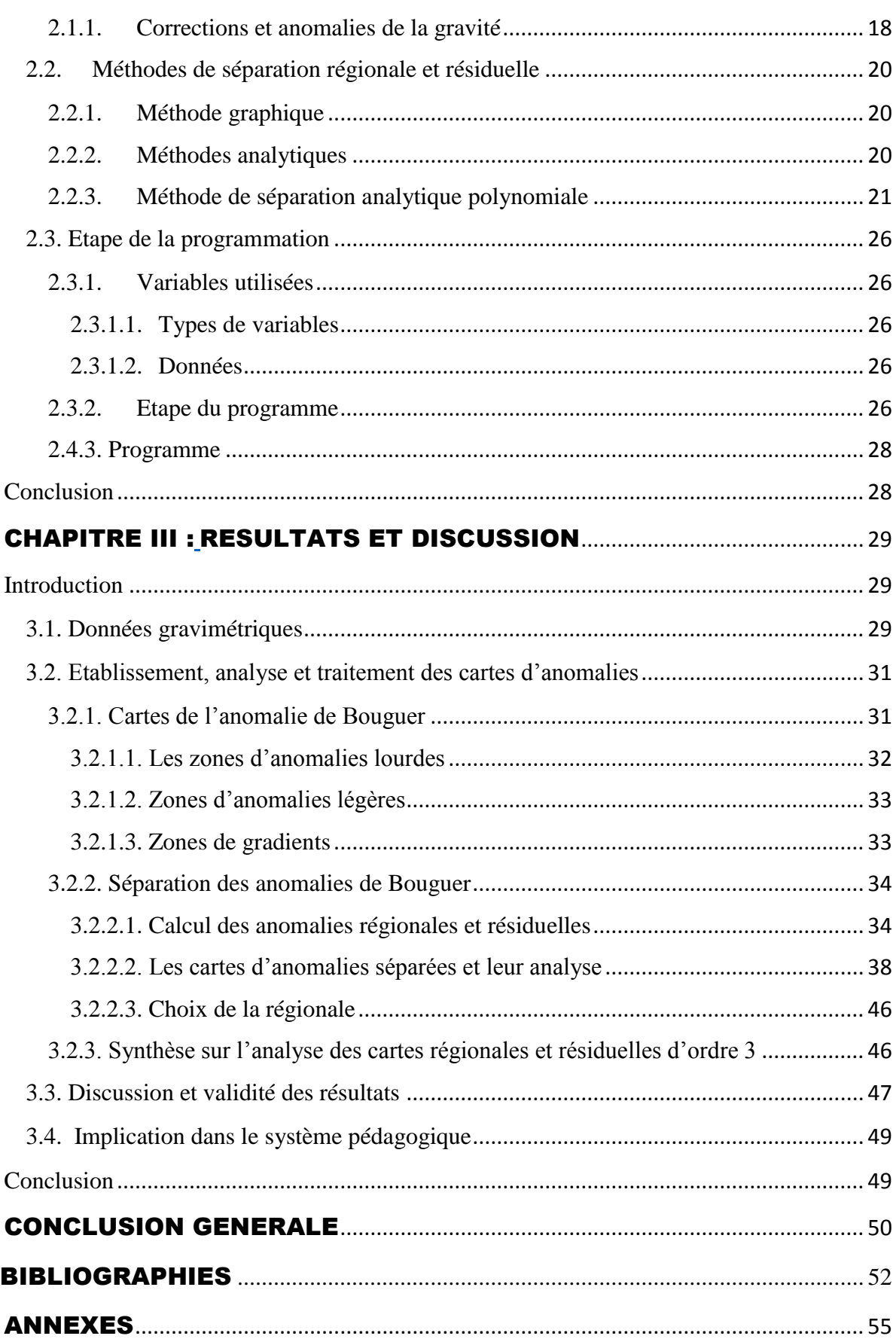

 $\mathbf{v}$ 

# LISTE DES FIGURES

<span id="page-6-0"></span>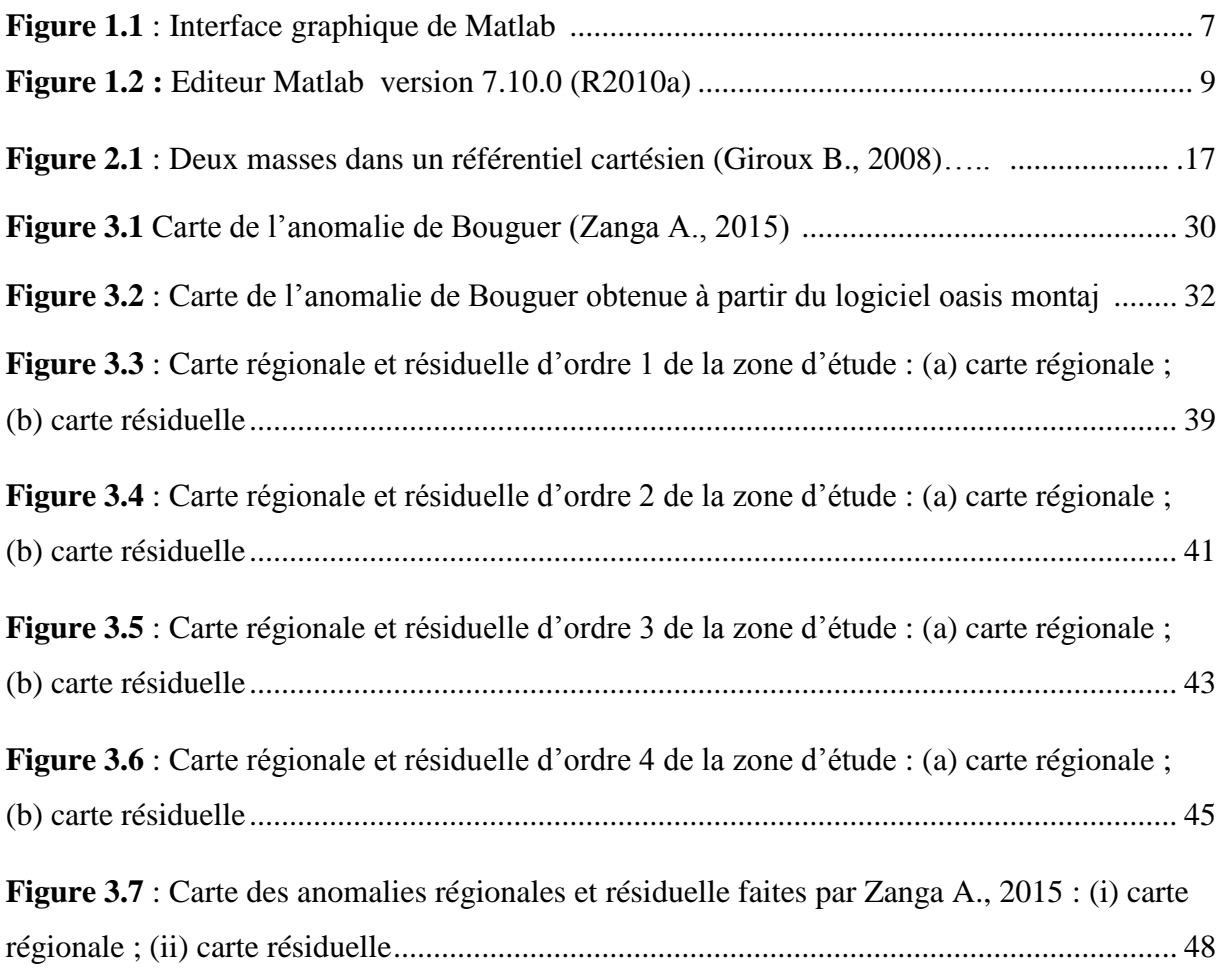

# LISTE DES TABLEAUX

<span id="page-7-0"></span>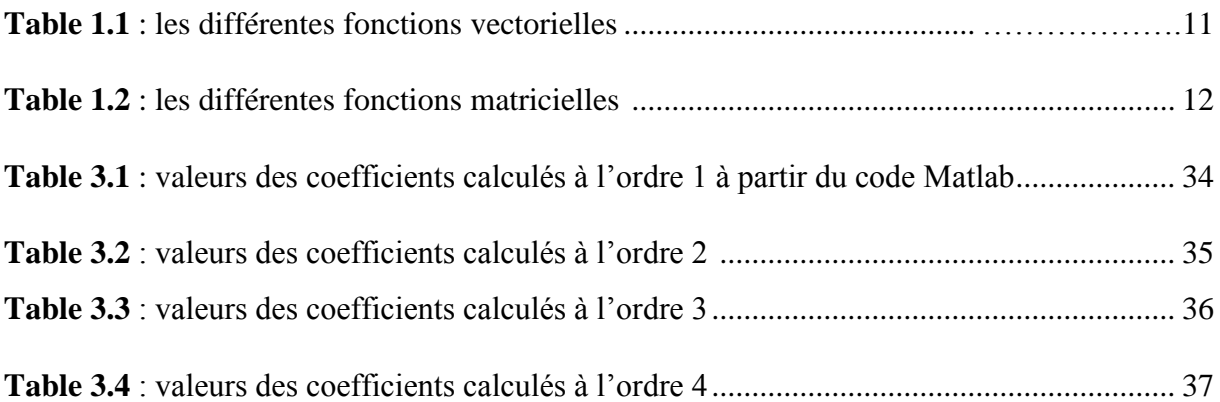

# LISTE DES ABBREVIATIONS

<span id="page-8-0"></span>-**E** : Est ;

-**ENE** : Est Nord-Est ;

-**ESE** : Est Sud-Est ;

-**Fig** : Figure ;

-**mGals** : milliGals ;

-**Km** : Kilomètre ;

-**N** : Nord ;

-**NE** : Nord-Est ;

-**NNE** : Nord Nord-Est ;

-**NW** : Nord-Ouest ;

-**R.C.A** : République Centrafricaine ;

-**S** : Sud ;

-**SE** : Sud-Est ;

-**SSW** : Sud Sud-Ouest ;

-**SW** : Sud-Ouest ;

-**W** : Ouest ;

-**WNW** : Ouest Nord-Ouest ;

-**WSW** : Ouest Sud-Ouest ;

# RESUME

La méthode Thurston et Brown est une méthode de séparation polynomiale par moindres carrés ; pour pouvoir effectuer cette séparation, un programme informatique a été mis sur pied. De ce fait, Le but de ce travail est d'élaborer un code en Matlab effectuant une séparation des anomalies régionales et résiduelles à partir de la Bouguer. L'exécution du code s'est faite à partir des données gravimétriques issues de la numérisation de la carte d'anomalie de Bouguer obtenue par Zanga (2015) ce qui nous a conduit à une séparation des anomalies. Les données ainsi séparées pour différents ordre du polynôme ont permis de générer différentes cartes à partir du logiciel Oasis montaj 6.4.

Une analyse nous a conduite à identifier les zones d'anomalies lourdes et légères ainsi que les zones de gradients. Les résultats ont été comparé à ceux obtenus par les études faites par Zanga (2015) à partir de la méthode des éléments finis et il a été constaté une similitude entre la régionale et la résiduelle obtenu par la méthode des éléments finis et celle obtenue par la séparation polynomiale par moindres carrés à l'ordre 1 tandis qu'à l'ordre 3 nous avons constaté une divergence. Ceci pourrait être dû au fait que plus le degré du polynôme est élevé plus la ressemblance s'estompe.

**Mots clés** : Code Matlab ; Anomalie de Bouguer ; filtrage polynomiale ; moindres carrés ; anomalie résiduelle.

# ABSTRACT

<span id="page-10-0"></span>The Thurston and Brown method is a method base on polynomial separation by least squares; to be able to carry out this separation, a data-processing program has been set up. In fact, the aim of this study is to work out a code in Matlab which can be able to make a separation of the regional and residual anomalies from Bouguer anomalies. The execution of this code was done by using gravimetric datum resulting from the digitalization of the map of Bouguer anomalies made by Zanga (2015) what led us to a separation of the anomalies. Datum separated for different order of the polynomial made possible to generate various map by using Oasis montaj 6.4 Software.

An analysis led us to identify zones of heavy anomalies zones and gradients zones. Our results have been compared with those obtained by the studies made by Zanga A., 2015 with the finite element method and it was noted a similarity between regional and the residual with the first order while with the third order we have noted a divergence. This could be due to the fact that while the degree of the polynomial increases, the resemblance becomes blurred.

**Keywords** Matlab Code; Bouguer anomaly; filtering polynomial; least squares; residual anomaly.

# INTRODUCTION GENERALE

#### <span id="page-11-0"></span>**a. Contexte de l'étude**

L'analyse et le traitement des données pour le géophysicien est une étape importante pour l'obtention des résultats. C'est dans ce contexte que le traitement des données autrefois manuel était l'objet de beaucoup d'erreurs et nécessitant des longues périodes de temps. Avec l'émergence de la technologie, les logiciels de traitement de données ont été développés. Cependant l'utilisation et l'obtention de ces derniers ne sont pas toujours aisées vu leur coût onéreux ; la vulgarisation de l'outil de la programmation informatique est une solution pour remédier à ce problème. C'est ainsi que dans le cadre de ce travail nous nous proposons d'écrire un code de séparation par la méthode polynomiale par moindres carrés de Thurston et Brown.

Dans ce travail, la méthode utilisée est la méthode gravimétrique, qui appartient aux méthodes dites potentielles. De ce fait la plus grande partie des travaux antérieurs sur l'élaboration des codes pour la séparation portaient soit sur la méthode des éléments finis (Ndougsa et *al*., 2013) soit sur des anciens langages comme turbo-pascal 7.0 (Njandjock et *al*., 2003),Fortran 77 (Radhakrisha et *al*., 1990) et C++ (Njandjock et *al.*, 2012). Dans cette optique nous allons orienter notre étude un peu dans un autre style de langage plus récent tel que Matlab (Matrix Laboratry) ceci dans le but de tester avec les données géophysiques de ma zone d'étude de ressortir les différentes cartes existantes.

#### **b. Problématique**

Les questions de recherche qui ont motivé ce travail sont simplement de savoir :

- comment effectuer la séparation des anomalies en utilisant un code obtenu à partir du langage de programmation Matlab ;
- quels types de données sont utilisés pour tester ce code ;

 $\bullet$ 

 quelles sont les performances et le rendement de cette méthode vis-à-vis des autres méthodes.

### **c. Objectifs**

Pour ce faire, nous allons nous fixer certains objectifs pour résoudre cette problématique.

## **c.1. Objectif général**

L'objectif général à atteindre est l'élaboration d'un code dans un environnement Matlab pour une séparation régionale et résiduelle des anomalies par l'approximation polynomiale des moindres carrés. Ce code nous permettra de faire des estimations sur des bases de données géoréférenciées.

## **c.2. Objectifs spécifiques**

Une analyse de ce travail nous conduit à mettre l'accent sur :

- l'importance des codes en géophysiques
- une présentation de Matlab
- l'écriture et l'implémentation du code en Matlab
- l'application aux données géophysiques
- l'interprétation et la corrélation avec les résultats antérieurs.

# **d. Plan**

Afin de mener cette étude à terme, nous allons morceler le travail en quatre grands chapitres dont la quintessence est brièvement indiquée suivant la structuration ci-dessous :

 le chapitre 1 permet de présenter globalement une revue de la littérature sur le rôle et l'importance des codes en géophysique et ainsi que sur Matlab ;

- Le chapitre 2 tourne autour de la méthode gravimétrique et le formalisme mathématique sur la séparation polynomiale par moindres carrés, à la programmation et à l'implémentation du code.
- Le chapitre 3 nous conduit à appliquer les données sur le code en question, à présenter les résultats obtenus dans l'optique de faire une analyse et une interprétation. Ce chapitre se termine par une discussion qui permet de corréler les modèles obtenus avec un autre code testé plutôt avec la séparation par la méthode des éléments finis et l'apport de l'implication de ce code dans le système éducatif.

Une conclusion générale qui retrace les grandes lignes de ce travail ainsi que les perspectives offertes clôtureront notre étude.

# REVUE DE LA LITTERATURE

#### <span id="page-14-1"></span><span id="page-14-0"></span>**Introduction**

La méthode Thurston et Brown est une méthode polynomiale par moindres carrés pour une séparation régionale et résiduelle ; cette séparation de l'anomalie régionale et résiduelle est faite à partir d'un code écrit en Matlab. Pour cela, nous allons tout d'abord parler du pourquoi des codes en géophysique en général et en particulier faire une présentation du langage Matlab car c'est lui qui va nous permettre de séparer ces différentes anomalies, et nous finirons par présenter l'importance des codes informatiques dans la réalisation des travaux géophysiques.

#### <span id="page-14-2"></span>**1.1. Généralités sur les codes en géophysique**

#### <span id="page-14-3"></span>**1.1.1. Définition et évolution du code**

Un code est un texte qui représente les instructions qui doivent être exécutées par un microprocesseur. Il est également l'élément de base des logiciels, écrit à partir d'une application en un langage de programmation.

La conception et le développement des codes géophysiques présentent une étape très importante pour l'analyse et le traitement des données géophysiques dans les environnements informatiques. Ceci pour réduire considérablement la marge d'erreur de l'interpolateur et d'effectuer ces manipulations en un temps relativement court. L'évolution simultanée de

l'ordinateur et des logiciels sont dûs au fait qu'à chaque génération d'ordinateur, un type de logiciel était utilisé ;

## <span id="page-15-0"></span>**1.1.2. Rôle et importance des codes en géophysique**

L'analyse et le traitement des données représentent une opération fastidieuse pour le physicien en général et le géophysicien en particulier. En effet la taille des données et la complexité des équations mathématiques rendent ce traitement difficile et nécessite un temps de traitement énorme. Pour pallier à toutes ces difficultés, la programmation informatique offre des facilités de calculs et de gains de temps intégrant ainsi l'utilisation d'un nombre important de données.

Un programme informatique est une succession d'instructions exécutable par l'ordinateur .Cependant, ordinateur ne sait manipuler que du binaire (c'est-à-dire 0 et 1) ; il est donc nécessaire d'utiliser un langage de programmation adéquat pour écrire de façon lisible. (Pillou, 2014).

D'une manière générale, le programme est un simple fichier texte (écrit avec un traitement de texte ou un éditeur de texte), que l'on appelle fichier source. Le fichier source contient les lignes de programmes que l'on appelle code source. Ce fichier source une fois terminé doit être compilé.

Dans le domaine de la géophysique, le développement des codes informatiques et la programmation facilitent le traitement des données dans plusieurs branches de la géophysique.

En gravimétrie :

- Un code de séparation des anomalies gravimétriques et magnétiques utilisant la méthode des éléments finis a été élaboré. (Ndougsa et *al*., 2013) ;
- un programme (MAPINFO **7.5**) a été utilisé pour ré-digitaliser et créer de nouvelles cartes d'anomalies aéromagnétiques résiduelles. (Ndougsa et *al*., 2012) ;
- un code écrit en C++ est rédigé et utilisé pour une étude sur la séparation de l'anomalie régionale et résiduelles du champ de potentiel (Njandjock et *al*., 2012) ;
- Un code de cokrigeage rédigé puis compilé dans Matlab pour traiter les données en 2-D (Marcotte, 1991) ;
- Un code écrit en Turbo Pascal 7.0 pour mener à bien l'ajustement du polynôme du champ de potentiel des anomalies gravimétriques par la méthode analytique des moindres carrés (Njandjock et *al*., 2003) ;

En sismique et sismologie :

 l'utilisation des logiciels tels que SAC (Seismic Analysic Code) développé au laboratoire national de Lawrence Livermore pour l'analyse et le traitement des données sismiques.

Ainsi les codes en géophysique sont d'une importance capitale dans ce sens qu'ils facilitent la manipulation d'un grand nombre de données en un temps relativement faible. De plus son traitement des données est beaucoup plus aisé grâce aux logiciels de traitement qui intègre de nombreux programmes qui exécutent des tâches précises. Dans le cadre de notre étude nous allons élaborer un code en Matlab, ainsi une présentation de ce langage sera judicieuse avant toute utilisation.

# <span id="page-16-0"></span>**1.2. Présentation générale de Matlab**

# <span id="page-16-1"></span>**1.2.1. Démarrage de Matlab**

Pour lancer l'exécution de Matlab on procède comme suit :

-sous Windows, il faut cliquer sur démarrage ensuite sous sur Matlab ;

 $-L'$ invite '  $\gg$  ' de Matlab doit alors apparaitre, à la suite duquel on entrera les commandes ;

- Pour quitter Matlab, il faut cliquer sur la fonction ‹‹ Quit ›› ;

## <span id="page-17-0"></span>**1.2.2. Interface de Matlab**

Le nom Matlab provient de l'abréviation Matrix Laboratory qui est considéré comme un langage de programmation adapté pour l'analyse et la résolution des problèmes scientifiques. Il intègre à la fois des solutions de calcul, de visualisation et un environnement de développement. Tous les objets définis dans Matlab le sont donc aux moyens de vecteurs et de matrices/ tableaux de nombres (Michel, 2002). Matlab a de nombreux avantages par rapport aux langages de programmation traditionnels (tels que C, C++, Pascal);Il est spécialisé dans le domaine du calcul matriciel numérique.

L'interface Matlab se compose d'une fenêtre principale subdivisée en sous fenêtres suivant la figure 1 ci-dessous:

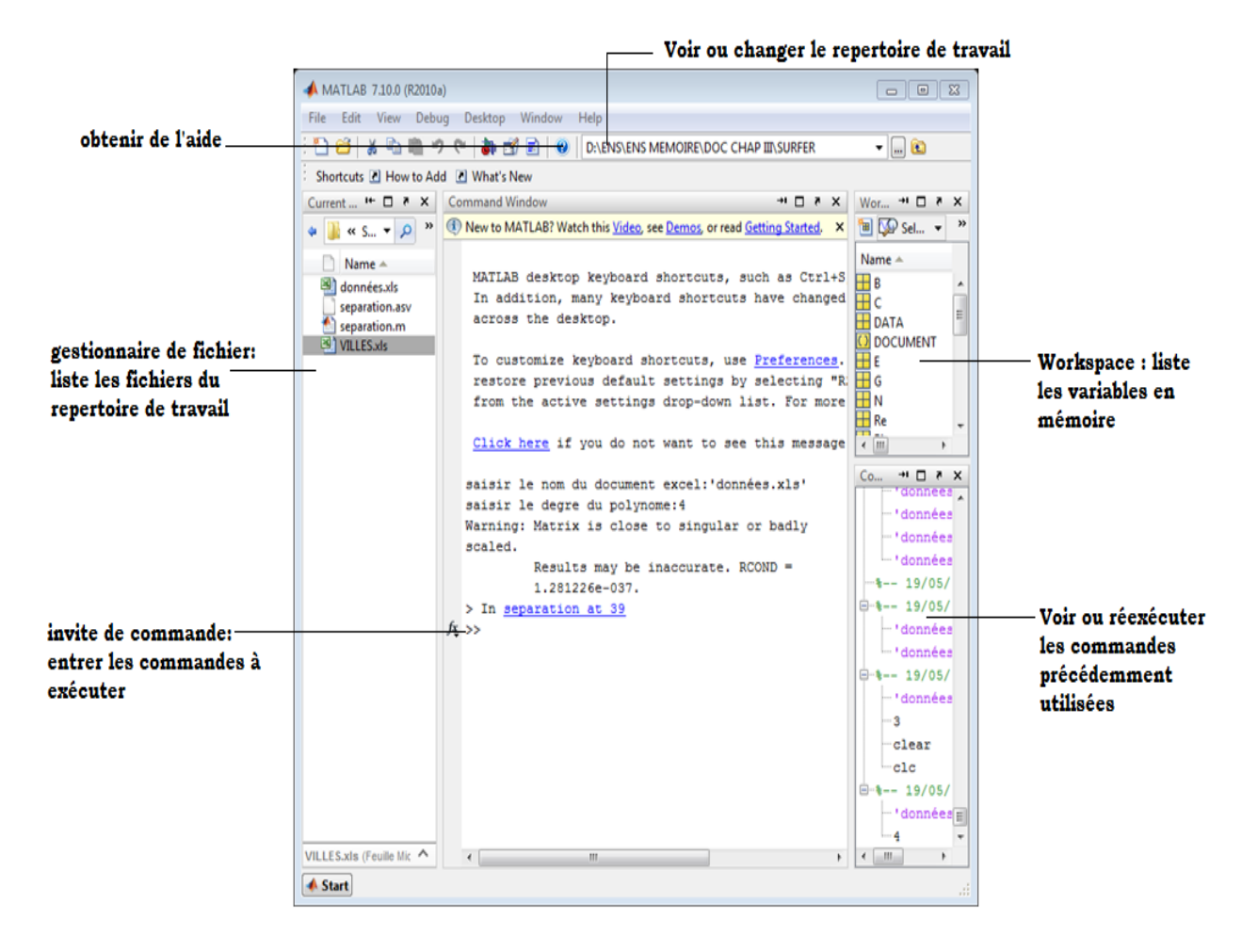

**Figure 1.1 :** *interface graphique de Matlab.*

Les principaux outils disponibles depuis cette interface (Ott, 2014) sont les suivants :

- COMMAND HISTORY : historiques des commandes lancées depuis l'invite de commande.
- WORKSPACE : il liste des variables en mémoire, il permet également de parcourir graphiquement le contenu des variables.
- HELP BROWSER : un navigateur permettant de parcourir l'aide de Matlab. L'aide est l'outil précieux pour trouver les fonctions et apprendre leur fonctionnement (notamment le format des données à fournir en entrée ainsi que les valeurs renvoyées par la fonction).
- COMMAND WINDOWS : invite de commande permettant de taper des instructions, d'exécuter des fonctions Matlab et d'appeler des scripts dans un éditeur (voir figure 1.2).

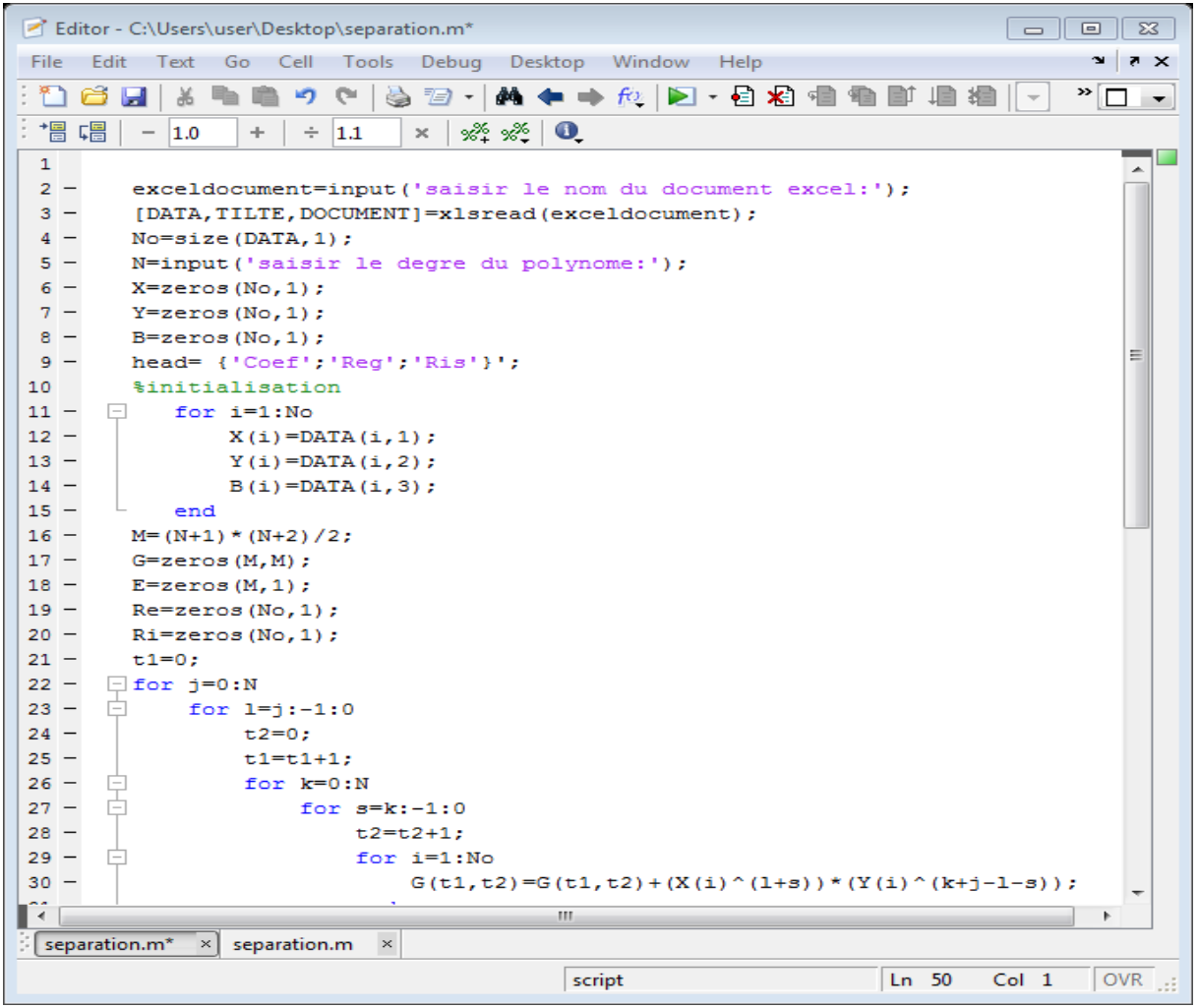

**Figure 1.2 :** *éditeur Matlab version 7.10.0 (R2010a).*

Il existe deux modes de fonctionnement :

- Mode interactif : Matlab exécute les instructions au fur et à mesure qu'elles sont données par l'usager.
- Mode exécutif : Matlab exécute ligne par ligne un programme Matlab (d'extension .m) ; un programme Matlab (ou 'm-file' en anglais) est une suite d'instructions Matlab

écrite dans un éditeur de texte et sauvegardée dans un fichier avec une extension .m ; il existe ainsi deux types de fichier .m : les scripts et les fonctions (Petrenko, 2004).

### <span id="page-20-0"></span>**1.2.3. Fichiers exécutables : les scripts**

Il arrive que l'on doit exécuter la même tâche plusieurs fois mais en changeant seulement quelques paramètres. Une bonne façon de faire cela est de créer un fichier exécutable encore appelé script. Ceux sont des fichiers contenant des suites d'instructions Matlab dont le nom a comme extension. m ; par exemple «test1.m» (Petrenko , 2004).

Dans la fenêtre Commande, si l'on tape >> test1, les instructions contenues dans le fichier test1.m seront exécutées par Matlab une par une. On peut créer des fichiers M à l'aide de «Text Editor» ou dans la fenêtre Matlab en choisissant dans le menu "file" : new M -file.

### <span id="page-20-1"></span>**1.2.4. Les fonctions sous-routines**

 On peut écrire des fonctions Matlab que l'on peut ensuite appeler depuis un script on les appelle fonctions sous-routines (Michel, 2002).

On peut en distinguer trois types :

Les fonctions scalaires : elles s'appliquent essentiellement sur des scalaires. Mais elles s'agissent élément à élément lorsqu'elles sont appliquées aux matrices (Georges , 2008). Ces fonctions sont :

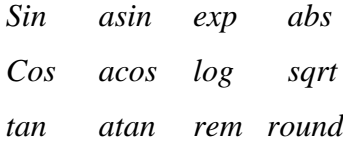

Les fonctions vectorielles : Elles s'agissent sur des vecteurs (vecteurs lignes ou colonnes), mais agissent sur une matrice  $m \times n$  ( $m \ge 2$ ) par colonne pour générer un vecteur ligne. (Voir table 1.1)

# **Table 1.1** : les différentes fonctions vectorielles

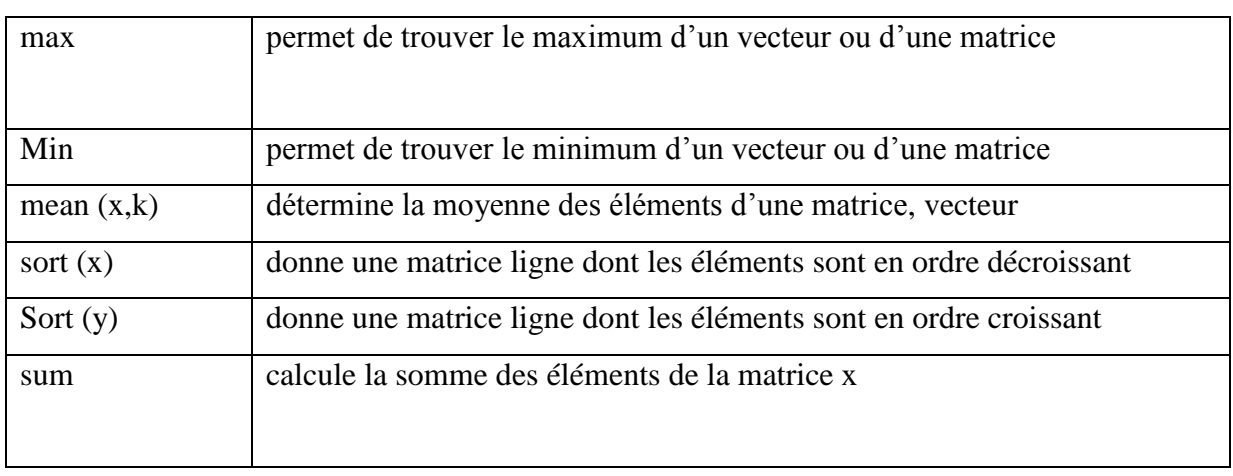

On peut les faire opérer sur des matrices. Dans ce cas elles agissent sur chacune des colonnes de la matrice. Pour obtenir une action ligne par ligne il suffit d'utiliser l'opérateur de transposition. Ainsi si A est une matrice, max(A) renvoie un vecteur ligne dont chaque composante correspond au maximum de chacune des colonnes de A, alors que max(max(A)) renvoie l'élément maximum de A.

Les fonctions matricielles : La puissance de MATLAB se trouve dans ces fonctions matricielles. Voilà quelques-unes de ces fonctions listées dans la table 1.2 ci-dessous :

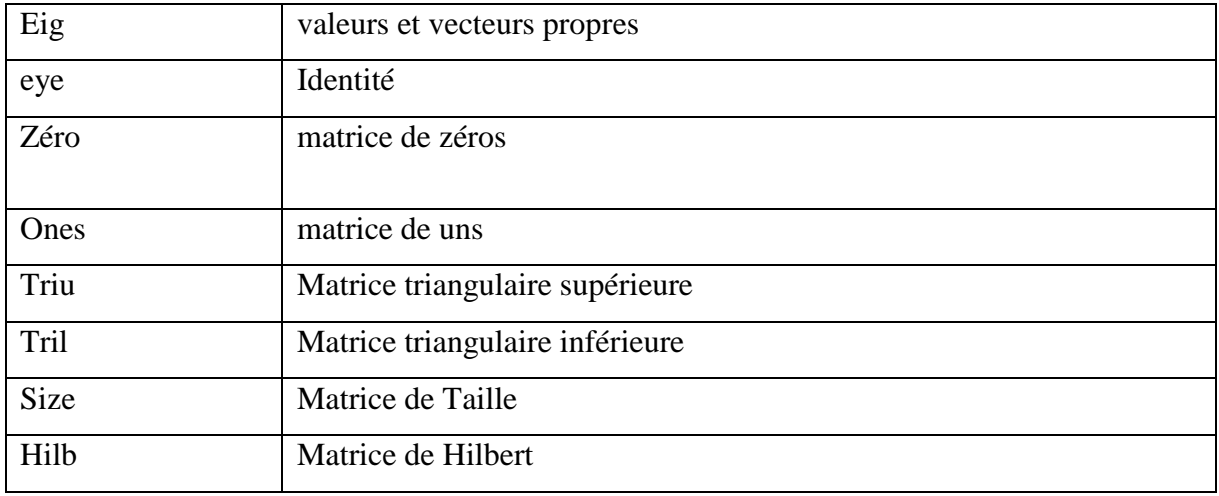

**Table 1.2** : les différentes fonctions matricielles.

Par exemple: zeros (m, n) produit une matrice de  $m \times n$  avec tous les éléments nuls.

Dans le cas du calcul matriciel:

Nous travaillons directement avec les éléments de matrices /vecteurs. Si A est de taille  $p \times$ *n* et B de taille  $n \times q$ , alors C = A\*B effectue le produit matriciel de A et B:

$$
C_{ij} = \sum_{k=1}^n a_{ik} b_{kj}
$$

et si A est de taille  $n \times n$  et inversible et B de taille  $n \times p$ , alors  $X = A \setminus B$  (division à gauche) retourne l'unique matrice X de taille  $n \times p$  solution de l'équation A\*X= B . En particulier, la solution du système d'équations linéaires

$$
\begin{cases} a_{11}x_1 + \dots + a_{1n}x_n = b_1 \\ a_{21}x_1 + \dots + a_{2n}x_n = b_2 \\ \vdots \\ a_{n1}x_1 + \dots + a_{nn}x_n = b_n \end{cases}
$$

## <span id="page-23-0"></span>**1.2.5. Les variables, les boucles et les instructions**

Une variable est un emplacement en mémoire permettant de stocker provisoirement une donnée. Une variable en programmation n'a pas la même signification qu'en mathématique. On distingue plusieurs types de variables selon les données qu'elles servent à stocker (nombre, caractère alphabétique, tableau, matrice, structure). Contrairement à d'autres langages de programmation, sous Matlab le type de variable n'a pas besoin d'être spécifié, Matlab infère le type d'une variable en fonction de la donnée que l'on y stocke et ces variables sont créés lors de la première affectation (Ott, 2014). Sous Matlab, l'affectation se fait à l'aide de l'opérateur « **=** » (A= A+1)

L'utilisation des boucles est le premier pas dans la programmation. En Matlab, les boucles ‹‹ for ›› et ‹‹ while ›› sont très utilisées pour les processus itératifs.

La boucle  $\langle \cdot \rangle$  for  $\rangle$  est associée à une variable et exécute un processus plusieurs fois en prenant à chaque fois une nouvelle valeur pour cette variable. Sa structure est la suivante :

for indice =  $d\acute{e}but : pas: fin$ 

 $\leq$ suite d'instruction  $\geq$ 

### End

La boucle  $\langle\langle\ \rangle$  while  $\rangle\rangle$  fonctionne de façon similaire; mais elle répète une suite d'instructions jusqu'à ce qu'une condition soit satisfaite. Si la condition est fausse, le programme saute à l'instruction qui suit End .Si la condition est vraie, le bloc d'instructions est exécuté ; sa syntaxe est la suivante :

While  $\leq$ expression booléenne>

```
\leq suite d'instructions \geq
```
# End

Le caractère % permet de spécifier un commentaire dans le code.

13

### <span id="page-24-0"></span>**1.2.6. Compilation dans Matlab**

En Matlab les extensions se termine par '.m' dans le nom fichier programme. En mode programmation ou en mode commande, l'application exécute une série d'instructions. Matlab tourne les données et produits les résultats escomptés (Gautrabd, 2013) .Au cours de l'exécution, si un message d'erreur apparaît dans la commande Windows, il indique les lieux où se trouvent les erreurs dans le fichier source. Si la compilation n'affiche aucune erreur alors le programme fonctionne normalement et affiche les résultats dont on n'a besoin.

#### <span id="page-24-1"></span>**1.3. Travaux géophysiques utilisant la méthode Thurston et Brown**

Agocs (1951) est le premier investigateur géophysicien à appliquer la méthode des moindres carrées dans le problème de la séparation régionale et résiduelle. Simpson(1954) quant à lui a adapté des polynômes d'ordre réduit aux données de la gravité par la méthode des moindres carrés, en utilisant un modèle numérique.

Zeng (1989) procède par estimation du degré du polynôme afin d'évaluer l'anomalie régionale présentée. La surface analytique peut être adaptée par des polynômes de divers degrés avec la méthode des moindres carrés. Des exemples théoriques et sur le terrain montrent l'efficacité de la méthode.

Pour Beltrao et *al*., (1991) Le champ régional est approché par un polynôme ajusté au champ observé. Dans l'article écrite par Beltrao et *al*., (1991) ; il présente une méthode de séparation résiduelle-régionale pour les données de gravité qui utilise une procédure robuste pour déterminer les coefficients d'un polynôme ajustée aux observations.

Riad(1985) examine une approche pour déterminer les moindres carrés afin d'optimiser la surface régionale qui, lorsqu'il est soustrait des données d'anomalies de Bouguer minimise la distorsion de la composante résiduelle du champ.

Lance (1982) montre que les surfaces polynomiales des moindres carrés peuvent être utilisées dans les procédures de séparation d'anomalie pour les études de gravité. Une analyse détaillée des effets précis de filtrage des polynômes des moindres carrés est prévue pour le cas particulier des données régulièrement espacées. Les propriétés de réponse sont également considérées comme des résidus de polynômes.

### <span id="page-25-0"></span>**Conclusion**

 En définitive il a été question pour nous dans ce chapitre de faire une revue de la littérature portant sur les codes géophysiques en général et de faire une présentation générale du langage de programmation Matlab en particulier car notre code sera écrit à partir de ce langage et pour pouvoir écrire un code il est important de connaitre sa syntaxe.

# <span id="page-26-0"></span>METHODOLOGIE ET PROGRAMMATION

#### <span id="page-26-1"></span>**Introduction**

 Ce chapitre est consacré aux formalismes mathématiques conduisant à l'élaboration d'un programme pour la séparation des anomalies régionales et résiduelles à partir de la méthode des moindres carrés. De ce fait nous allons présenter les notions fondamentales du magnétisme, les méthodes de séparation pour la résolution du problème, ainsi qu'une étape de programmation en vue de faciliter l'interprétation.

#### <span id="page-26-2"></span>**2.1. Théorie de la méthode gravimétrique**

#### <span id="page-26-3"></span>**2.1.1. Définition et fondement de base**

 La gravimétrie est l'une des disciplines fondamentales de la géophysique dont le but est d'étudier les variations du champ de gravité pour en déduire la répartition des masses au sein de la terre et ainsi sa structure (Dubois ; Diament ; Cogne., 2011).

Lois de l'attraction universelle de Newton

#### Première loi de Newton

Cette loi qui est à l'origine de la gravité stipule que : « entre deux corps de masse  $m_1$  et  $m_2$ s'exerce une force d'attraction dont l'intensité est proportionnelle aux masses  $m_1$  et  $m_2$  et, inversement proportionnelle au carré de la distance entre les centres de masse des deux corps. »

$$
\vec{F} = -\frac{G m_1 m_2}{r^3} \vec{r}
$$
 (2.1)

Ou *r* est la distance séparant les centres de masses des deux corps

*G* est la constante de proportionnalité appelée constante de gravitation universelle ;

 $G=6,67.10^{-11}N.m^2.k$ 

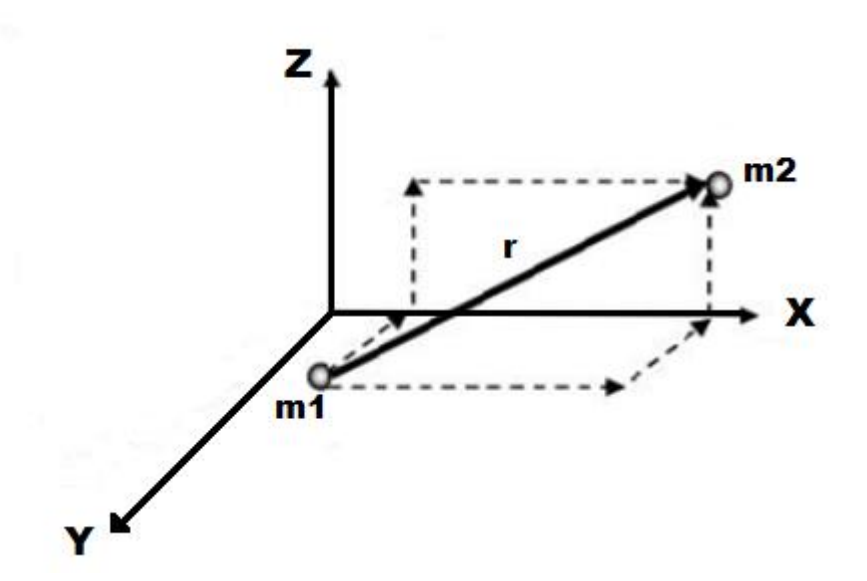

**Figure 2.1** : *deux masses dans un référentiel cartésien* (Giroux, 2008).

#### Deuxième loi de Newton

D'après cette loi, une masse  $m_2$  se met en mouvement d'accélération  $\vec{a}$  lorsqu'elle est soumise à l'action d'une force ; ceci se traduit par la relation :

$$
\vec{F} = m_2 \vec{a} \tag{2.2}
$$

En remplaçant  $\vec{F}$  par son expression dans l'équation (2.1), on a :

$$
\vec{a} = -G \frac{m_1}{r^3} \vec{r}
$$
 (2.3)

En particulier si  $m_1$  est la masse de la terre et R son rayon, l'accélération à la surface de la terre est donnée :

$$
\vec{a} = -G \frac{M_T}{R^3} \vec{R} = \vec{g} \tag{2.4}
$$

$$
\Leftrightarrow \quad \vec{g} = -G \; \frac{M_T}{R^3} \; \vec{R} \tag{2.5}
$$

Où :

 $M_T$  est la masse de la terre

 $\vec{g}$  est l'accélération de la gravité et vaut 9,81m/ $S^2$ 

Mesure de la gravité

Unité de la gravité : dans le système international l'unité de la pesanteur est le m/s<sup>2</sup>, en unité C.G.S elle est en  $\text{cm/s}^2$ .

En gravimétrie : en l'honneur de Galilée, on a nommé l'unité le « gal ».

 $1 \text{ Gal} = 1 \text{cm/s}^2 = 10^{-2} \text{m/s}^2$ ;

Pour apprécier les variations de gravité qui sont généralement très faibles, on utilise le milliGal :  $1 \text{ mGal} = 10^{-3} \text{ Gal} = 10^{-5} \text{m/s}^2$ 

#### Appareil de mesure :

Il existe deux types de mesure de la gravité de pesanteur à savoir : les mesures absolues et les mesures relatives :

- les mesures absolues
- les mesures relatives

# <span id="page-28-0"></span>**2.1.1. Corrections et anomalies de la gravité**

Pour rendre comparable entre elles les mesures de gravité effectuées à la surface de la terre, on ramène celle-ci aux valeurs qu'elles auraient sur le géoïde ou tout simplement sur l'ellipsoïde de référence. Cette opération est réalisée en une station par un ensemble de

corrections, puis en évaluant la différence entre la mesure corrigée et la valeur (théorique) de g sur l'ellipsoïde de référence, on obtient l'anomalie de la gravité à la station considérée.

Les variations de gravité d'un point à un autre à la surface de la terre dépendent d'un certain nombre de facteurs tels que l'altitude de la station, la latitude de la station liée à la forme ellipsoïdale de la terre, la topographie de la surface de la terre et les hétérogénéités du soussol. Ainsi les corrections appliquées sont :

-la correction de Faye

-la correction de plateau

-la correction topographique

-la correction de la latitude

–la correction luni-solaire

**L'anomalie de Bouguer** est la différence entre la mesure de la gravité ayant subi les corrections (correction de Faye, topographique et de plateau) et la valeur théorique de la gravité calculée en un point de l'ellipsoïde de référence (Naudy et *al.*, 1965).

Elle constitue la réponse gravimétrique causée par les hétérogénéités de densité du sous-sol. C'est donc à partir de cette anomalie que le traitement suivit de l'interprétation se fait. Elle est donnée par la relation:

$$
B = [g_{mes} + \Delta g_F - \Delta g_T - \Delta g_P] - g_{th}
$$

 $g_{mes}$  est la valeur observée de la pesanteur en chaque station

 $g<sub>th</sub>$  est la valeur théorique de la pesanteur sur l'ellipsoïde de référence

# <span id="page-30-0"></span>**2.2. Méthodes de séparation régionale et résiduelle**

Toute analyse structurale du sous-sol ne peut se faire qu'à partir d'une résiduelle, il faut donc séparer la régionale de la résiduelle. Pour cela il existe plusieurs méthodes à savoir :

## <span id="page-30-1"></span>**2.2.1. Méthode graphique**

Cette méthode nécessite à priori des hypothèses basées par exemple sur la connaissance géologique de la région, permettant de fixer l'allure générale de la régionale, qui présente généralement une forme régulière. La résiduelle est obtenue par soustraction de la régionale sur la Bouguer soit graphiquement, soit analytiquement. Cette méthode peut être réalisée de trois manières différentes (Schoeffler ,1975) :

- **a.** On procède au lissage de la carte de Bouguer
- **b.** On considère des profils gravifiques pris perpendiculairement à la direction générale de Bouguer puis, on procède au lissage graphique des profils
- **c.** On trace, puis on lisse des profils obtenus selon une grille d'un pas bien déterminer.

La méthode de séparation par lissage graphique n'est pas indiquée :

-lorsque la régionale présente une pente très forte.

-lorsque les anomalies résiduelles sont de grandes dimensions.

Dans ce cas il est conseillé d'utiliser les méthodes analytiques.

# <span id="page-30-2"></span>**2.2.2. Méthodes analytiques**

Il existe plusieurs méthodes analytiques telles que :

-la méthode des dérivées secondes

-le prolongement vers le haut ou vers le bas

-la méthode polynomiale

Nous allons nous attarder sur la méthode polynomiale

# <span id="page-31-0"></span>**2.2.3. Méthode de séparation analytique polynomiale**

Le principe consiste à construire un polynôme d'ordre aussi élevé qu'il conviendra, qui génère une surface analytique qu'on adapte à une surface expérimentale par la méthode des moindres carrés. Cette surface analytique représente la régionale. Le problème ne trouve de solution que sur des surfaces réduites (Ndougsa ,2004).

Pour résoudre le problème nous allons écrire un programme qui permet d'ajuster un polynôme d'ordre déterminé correspondant aux anomalies d'un champ potentiel et de calculer les anomalies résiduelles pour un grand nombre de point(x, y) ou l'anomalie de Bouguer vaut  $B_i$ . Ce programme génère un polynôme d'ordre m, établit et résout le système d'équations linéaires. L'ajustement des anomalies au polynôme d'ordre m est réalisé par la méthode des moindres carrés. De ce fait le choix de l'ordre du polynôme représentant la régionale n'est pas arbitraire, il dépend de la nature de la résiduelle qui concerne les anomalies significatives à interpréter ; plus la régionale est lissée plus elle permet d'éliminer les traits de profondeurs.

Dans le cadre de ce travail nous allons utiliser cette technique de séparation car c'est elle qui nous permettra d'écrire le code.

# **2.3. Approche de la méthode de séparation polynomiale par moindres carrés**

# **2.3.1. Intérêt de la séparation**

Le tracé de l'anomalie de Bouguer fait apparaitre les effets des contrastes de densité profonds et peu profonds, étendus et locaux ; ainsi pour une interprétation plus fiable, il faut séparer :

- L'effet de contrastes de densité profonds et étendus qu'on appelle « anomalie régionale »
- De l'effet des contrastes de densité peu profonds et moins étendus appelé « anomalie résiduelle ».

Cette transformation est appliquée ici comme technique d'interpolation polynomiale pour permettre un lissage des anomalies dans la zone afin d'avoir des sources qui se rapprochent distinctement de la lithologie locale.

#### **2.3.2. La méthode de séparation par moindres carrés**

la surface analytique sera notée Z et ne dépendra que des coordonnées des positions à chaque point de la station et est de la forme (Thurston et *al*., 2012) :

$$
Z(x_i y_j) = \sum_{j=0}^{N} \sum_{l=0}^{j} c_m A_m(x_i, y_i)
$$
 (2.9)

Ou  $A_m(x_i, y_i)$  est un ensemble de polynôme de degré N et  $c_m$  sont des coefficients à déterminer.

L'équation (2.9) peut encore se mettre sous la forme :

$$
Z(x_i, y_j) = P_1 + \sum_{j=0}^{N} \sum_{l=0}^{j} c_m A_m(x_i, y_i)
$$
 (2.10)

Avec :

$$
A_m(x_i, y_i) = x_i^{\ l} y_i^{\ j - l}
$$

Et

Pour N fixé on a :

j (j

 $rac{1}{2} -$ 

$$
M = \frac{(N+1)(N+2)}{2}
$$
; le nombre de terme du polynôme

Soit :

$$
(N + 1)(N + 2) / 2
$$
 Coefficients à déterminer

On peut simplifier les équations (2.9) et (2.10) en écrivant :

$$
Z(x_i y_j) = \sum_{m=1}^{M} c_m A_m(x_i, y_i)
$$
\n(2.11)

Avec  $A_m(x_i, y_i) = x_i^{\ l} y_i^{\ j}$ 

Et  $m=[1,2,3..................$   $(N + 1)(N + 2)/2]$ 

Soit  $\varepsilon_i = B(x_i, y_i) - \sum_{r=0}^{m} \sum_{s=0}^{n} c_m A_m(x_i, y_i)$ S  $\boldsymbol{m}$  $_{r=0}^{m} \sum_{s=0}^{n} c_m A_m(x_i, y_i)$ , l'écart entre les points homologues des surfaces expérimentales et analytiques respectivement,  $N<sub>o</sub>$  le nombre de points ou de stations  $P(x_i, y_i)$  ou l'anomalie de Bouguer  $B(x_i, y_i)$  observée est connue. Pour ajuster les surfaces, on doit rendre minimale l'écart quadratique :

$$
E = \sum_{i=1}^{N_o} (\varepsilon_i)^2
$$
 (2.12)

La méthode des moindres carrés calcule les coefficients des polynômes tels que la somme des termes des erreurs au carré (résiduelle) est minimale et se présente sous la forme :

$$
\sum_{i=1}^{N_O} \frac{\partial \varepsilon_i^2}{\partial c_k} = 0 \tag{2.13}
$$

L'équation (2.13) conduit à :

$$
\sum_{i=1}^{N_0} \frac{\partial \varepsilon_i^2}{\partial \varepsilon_i} \frac{\partial \varepsilon_i}{\partial c_k} = 0 \tag{2.14}
$$

Cependant 
$$
\frac{\partial \varepsilon_i}{\partial c_k} = \frac{\partial (B(x_i, y_i) - Z(x_i, y_i))}{\partial c_k} = A_k(x_i, y_i)
$$

La relation (2.14) devient :

$$
\sum_{i=1}^{N_0} [B(x_i, y_i) - Z(x_i, y_i)] A_k(x_i, y_i) = 0
$$
\n(2.15)

Avec k= $[1,2, \dots \dots \dots \dots \dots (N + 1)(N + 2)/2]$ 

En remplaçant  $Z(x_i, y_i)$  par sa valeur et en séparant les deux membres de l'équation (9) on a :

$$
\sum_{i=1}^{N_0} \sum_{m=1}^{(N+1)(N+2)/2} c_m A_K(x_i, y_i) A_m(x_i, y_i) = \sum_{i=1}^{N_0} B(x_i, y_i) A_k(x_i, y_i)
$$
(2.16)

L'équation (2.16) génère un système de m équations à m inconnus (2.17) suivant :

$$
\left\{\begin{aligned} &\sum_{m=1}^{(N+1)(N+2)/2}c_m\sum_{i=1}^{N_0}A_1(x_i,y_i)A_M(x_i,y_i)=\sum_{i=1}^{N_0}B(x_i,y_i)A_1(x_i,y_i)\\ &\sum_{m=1}^{(N+1)(N+2)/2}c_m\sum_{i=1}^{N_0}A_2(x_i,y_i)A_M(x_i,y_i)=\sum_{i=1}^{N_0}B(x_i,y_i)A_2(x_i,y_i)\\ &\quad\quad-\frac{m=1}{\cdots-\cdots-\cdots-\cdots-\cdots}=-\frac{m}{\cdots-\cdots-\cdots}\end{aligned}\right.\\ \left\{\begin{aligned} &\sum_{m=1}^{(N+1)(N+2)/2}c_m\sum_{N_0}A_2(x_i,y_i)A_M(x_i,y_i)=\sum_{i=1}^{N_0}B(x_i,y_i)A_M(x_i,y_i)\\ &\quad\quad\quad-\frac{m}{\cdots}\sum_{i=1}^{N_0}A_m(x_i,y_i)A_M(x_i,y_i)=\sum_{i=1}^{N_0}B(x_i,y_i)A_M(x_i,y_i)\end{aligned}\right.
$$

Le système (2.17) suivant peut s'écrire sous la forme matricielle (2.18) suivante :

[ ∑ ∑ ∑ ∑ ∑ ∑ ∑ ∑ ∑ ∑ ∑ ∑ ∑ ∑ ∑ ∑ ] [ ] = [ ∑ ∑ ∑ ∑ ] 

Ou  $A_M = A_M(x_i, y_i)$  est requis dans le calcul des coefficients des polynômes par la méthode des moindres carrés.

Les inconnus étant les coefficients  $C_m$  du polynôme  $F(x_i, y_i)$  d'ordre N; sa détermination nécessite la résolution du système (2.17) de m équations à m inconnus et cela sera effectué suivant un programme écrit en Matlab selon le degré du polynôme.

Une fois les coefficients déterminés, on calcule l'anomalie régionale analytique  $Reg(x_i, y_i) = F(x_i, y_i)$  et on déduit la résiduelle :
$$
Res(x_i, y_i) = B(x_i, y_i) - F(x_i, y_i)
$$
\n(2.19)

## **2.3. Etape de la programmation**

## **2.3.1. Variables utilisées**

## **2.3.1.1. Types de variables**

- Variables réelles : x, y, M
- $\bullet$  Variables entières : i, j, l, k, N
- Taille : No
- $\bullet$  Matrices : X, Y, B, A, E, Re, Ri

# **2.3.1.2. Données**

X et Y sont les coordonnées de position de la station

B est l'anomalie de Bouguer observé

No représente le nombre de stations

M l'ordre du polynôme

Reg représente la surface régionale

Ris est la résiduelle

# **2.3.2. Etape du programme**

## *ETAPE 1* : DECLARATIONS

-types des variables

-tableaux

*ETAPE 2* : LECTURE DU NOMBRE DE STATIONS No

*ETAPE 3* : LECTURE DES DONNEES

 $X(i)$ ,  $Y(i)$  et  $B(i)$ 

*ETAPE 5* : LECTURE DE L'ORDRE DE LA SURFACE « N »

*ETAPE 6* : CALCUL DES COEFFICIENTS DE L'EQUATION

Pour M allant de 1 à  $(N+1)$   $(N+2)/2$ 

*ETAPE 7* : REMPLISSAGE DE LA MATRICE « **A** »

 $A = \sum_{i=1}^{N_0} A_m(x_i, y_i) A_M(x_i, y_i)$ i

*ETAPE 8* : REMPLISSAGE DE LA MATRICE DU SECOND MENBRE « **E** »

 $\sum_{i=1}^{N_0} B(x_i, y_i)$  $_{i=1}^{N_0} B(x_i, y_i) A_M(x_i, y_i)$ 

*ETAPE 9* : RESOLUTION DES MATRICES « **A** » ET « **E** »

*ETAPE 10* : CALCUL DES COEFFICIENTS DU POLYNOME « **C** »

 $C = E/A$ 

*ETAPE 11* : CALCUL DE L'ANOMALIE REGIONALE « **Res** »

Grâce à la relation (2.11)

*ETAPE 9* : CALCUL DE L'ANOMALIE RESIDUELLE « **Ris** »

Grâce à la relation (2.19)

# *ETAPE 10* : EDITION DES RESULTATS

 $X(i)$ ,  $Y(i)$ ,  $B(i)$ ,  $C$ ,  $Res(i)$  et Ris (i)

Pour i de 1 jusqu'à No.

# **2.4.3. Programme**

Ce programme de séparation des anomalies régionales et résiduelles se trouve dans la partie annexe.

# **Conclusion**

 Dans ce chapitre, nous avons présenté la méthode qui nous a permis de ressortir un algorithme qui sera utilisée pour la mise sur pied de notre code écrit en langage Matlab, il a été question dans ce programme de faire une séparation des anomalies régionales et résiduelles à partir de l'anomalie de Bouguer .Ce programme permettra grâce à l'ordre du polynôme qu'on fixera de ressortir les différentes anomalies pour chaque station ,de les interpréter et de connaitre le pourquoi du choix de l'ordre du polynôme et du choix de la régionale. Tout ceci sera vue dans le chapitre suivant.

# RESULTATS ET DISCUSSION

## **Introduction**

Dans ce chapitre, nous allons utiliser toutes les informations sur la méthode présentée aux chapitre deux pour tester notre code se trouvant en Annexe 2 avec des données relatives à une base. Pour cela, nous procédons successivement à l'analyse des données de la carte de Bouguer, à la séparation des anomalies de Bouguer, à l'interprétation qualitative des anomalies régionales et résiduelles observées ,faire une comparaison et donner l'apport de ce code dans le système éducatif.

#### **3.1. Données gravimétriques**

Origine des données

 Les données utilisées dans le cadre de ce travail proviennent de la carte d'anomalie de Bouguer obtenue par Zanga (2015); (Voir fig.3.1 ci-dessous).

Les données gravimétriques utilisées dans la présente étude sont localisées dans les zones situées entre l'Est –Cameroun et Ouest de la république centrafricaine et couvrent la zone qui s'étend du Sud au Nord entre les latitudes 2°15' et 5°15' N et de l'Ouest à l'Est entre les longitudes 13°44' et 16°10' E.

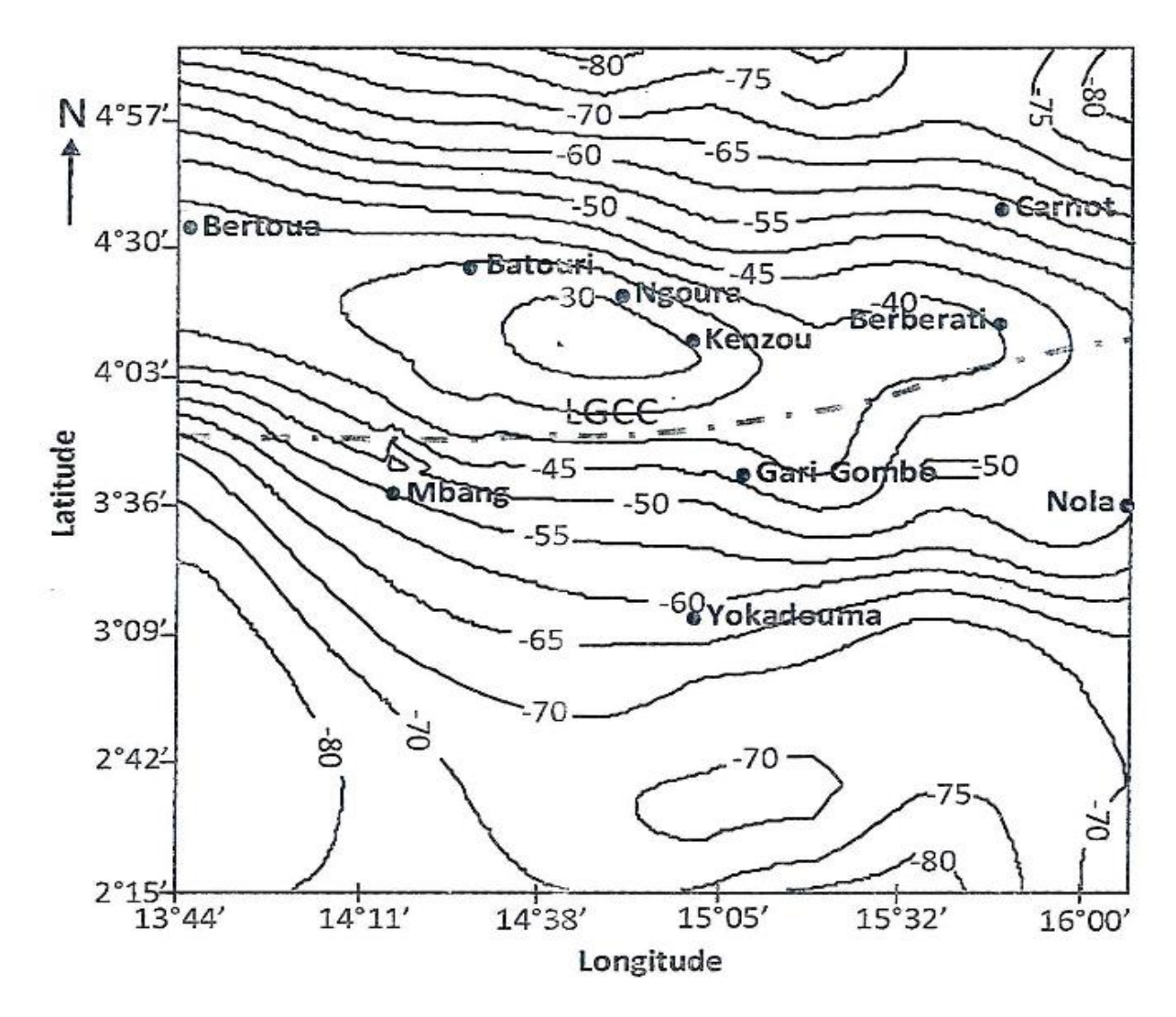

**Figure 3.1 :** *Carte de l'anomalie de Bouguer* (Zanga A., 2015).

# Manipulation des données gravimétriques

Après digitalisation de la carte de Bouguer de Zanga (2015) (fig. 3.1), nous obtenons trois cent quarante-neuf (349) données d'anomalies de Bouguer géoréférencées contenues dans le tableau en annexe 1.

Par un programme informatique Matlab on a procédé à une séparation régionale et résiduelle de l'anomalie selon un ordre établi ; par la suite nous avons exporté le fichier de données obtenu dans le logiciel Oasis montaj pour l'établissement des cartes d'anomalies dans le but de faire une interprétation qualitative.

# **3.2. Etablissement, analyse et traitement des cartes d'anomalies**

# **3.2.1. Cartes de l'anomalie de Bouguer**

Les données gravimétriques exploitées dans ce travail sont extraites de la carte d'anomalie de Bouguer de Zanga (2015) qui ont permis à l'établissement d'une nouvelle carte de l'anomalie de Bouguer (fig. 3.2). Cette carte permet d'observer la répartition des sources d'anomalies au Cameroun et en république centrafricaine (RCA) (Zanga ,2015).

Les bandes d'isogales observées sont toutes négatives et espacées en moyenne de 5 mGals; avec des valeurs variant entre -82.7 à -34.7 mGals. Cette carte reflète des excès et des défauts de masses relatives à l'hétérogénéité de la densité de roches dans la formation du socle de la région.

Une analyse de cette carte nous montre des domaines d'anomalies relativement lourdes et des domaines d'anomalies légères, les deux étant séparés par des gradients horizontaux plus ou moins importants caractérisés par le resserrement des lignes isoanomales.

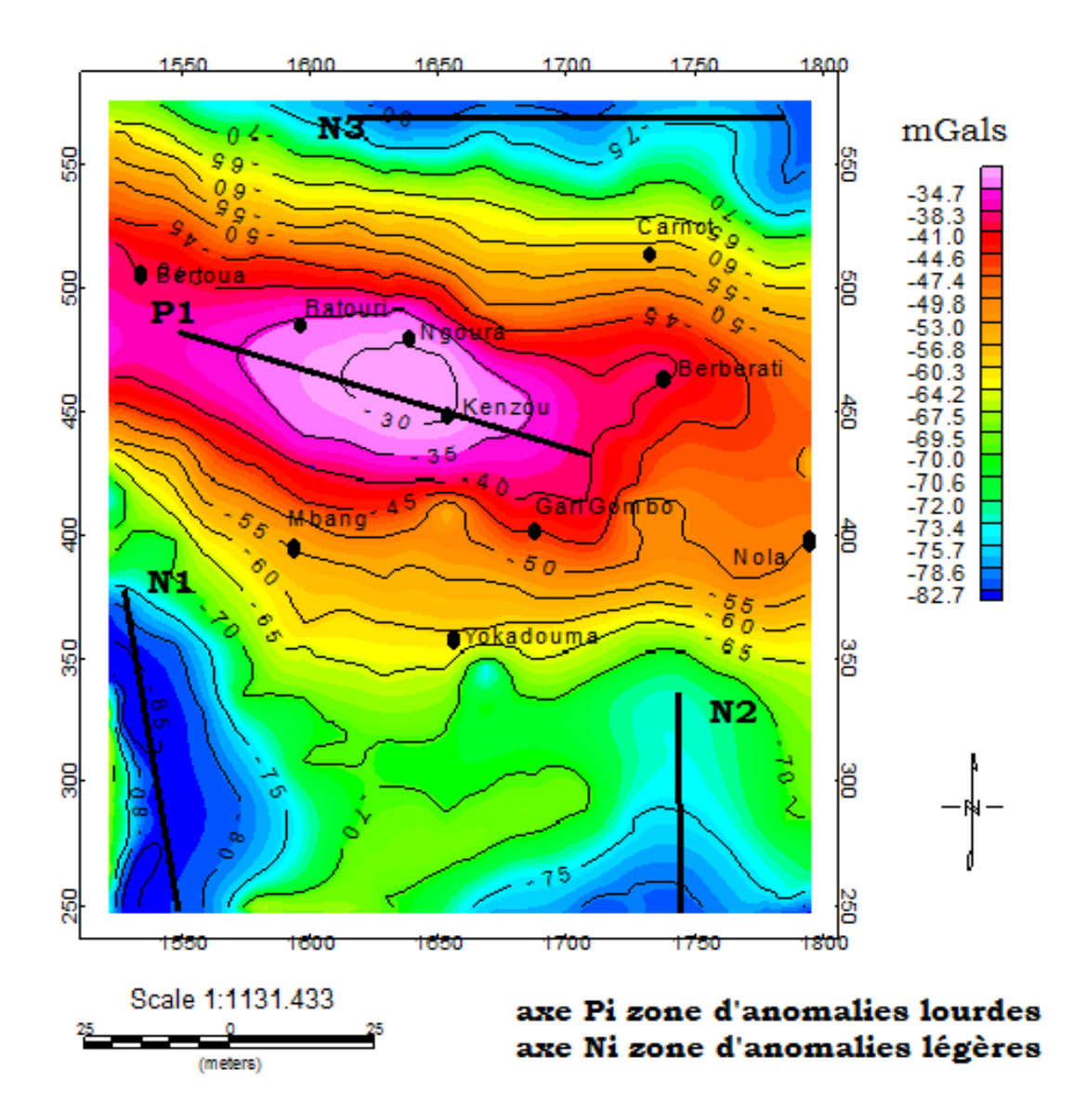

**Figure 3.2 :** *Carte de l'anomalie de Bouguer obtenue à partir du logiciel oasis montaj*.

#### **3.2.1.1. Les zones d'anomalies lourdes**

Elles sont associées soit à des intrusions de roches lourdes dans la croûte, soit à un relèvement du socle, soit à des roches sédimentaires denses.

L'analyse de cette carte présente un axe lourd P1 d'orientation WNW-ESE d'amplitude -34.7 mGals qui passe par les localités de Batouri à Kenzou ou elle s'affaiblit sous forme d'une courbe fermée.

ces anomalies lourdes ont une amplitude minimales de -38.3 mGals et sont représentées par des isoanomales allongées dont l'une fermée sous forme de courbe en ovoïde. Les anomalies moyennement lourdes entourent celles lourdes avec les amplitudes maximales de -38.3mGals aux environs des localités de Bertoua-Berberati.

# **3.2.1.2. Zones d'anomalies légères**

Les anomalies légères ou négatives sont associées à des intrusions de roches légères dans la croûte, soit à un épaississement ou à un effondrement du socle.

On distingue dans cette zone d'étude d'important boulevard anomalies légères et moyennement légères.

-Un axe N1 d'orientation (NE-SW) d'amplitude minimale -82.7 mGals qui s'allonge à l'Est de Yokadouma marqué par des iso- valeurs allant de -80 mGals à -75 mGals , entouré par des anomalies moyennement légère -72.0 mGals.

-Un axe N2 d'orientation (N-S) d'amplitude minimale de -78.6 mGals qui s'étend un peu plus vers le Sud de la carte, entouré aussi par des anomalies moyennement légères. Ce domaine est caractérisé par des isoanomales sous forme de lobules.

-un axe N3 d'amplitude minimale -82.7 mGals qui s'allonge vers l'Est de la carte.

# **3.2.1.3. Zones de gradients**

Les secteurs d'anomalies gravimétriques (lourdes et légères) mis en évidence sont séparées par des isoanomales quasi-linéaires caractérisant des gradients .Ces gradients représentent des discontinuités gravimétriques matérialisant des structures allant des faibles aux grandes profondeurs. Une analyse profonde de la carte de Bouguer présente une zone de gradients séparant les zones d'anomalies positives et négatives. La carte de Bouguer nous présente un paquetage des lignes resserrées importantes au-delà de Ngoura et un peu moins dans les environs de Mbang.

Il est annoté que cette carte d'anomalie de Bouguer nous montre que la plupart de ces villes sont reparties au centre de la carte dans les zones lourdes et moyennement lourdes.

#### **3***.***2.2. Séparation des anomalies de Bouguer**

## **3.2.2.1. Calcul des anomalies régionales et résiduelles**

La séparation des anomalies de Bouguer a été effectuée par une méthode analytique la méthode polynomiale. De ce fait un code en Matlab a été élaboré qui génère un polynôme d'ordre m, lequel établit et résout un système d'équations linéaires de m équations à m inconnus pour la détermination des coefficients  $C_m$  du polynôme, puis donne l'anomalie régionale et résiduelle en chaque point où l'anomalie de Bouguer est définie. L'ajustement des anomalies observées au polynôme d'ordre ''m'' est réalisée par la méthode des moindres carrés. La régionale est représentée par une fonction analytique qui peut être représentée par une série de puissance (Baranov, 1954).Ainsi nous avons :

• Pour la surface du  $1^{er}$  ordre (m=1), le polynôme est donné par la relation :

 $\text{Reg}(x_i, y_i) = C$ 

Les coefficients calculés sont obtenus dans la table 3.1 ci-dessous ;

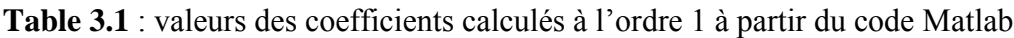

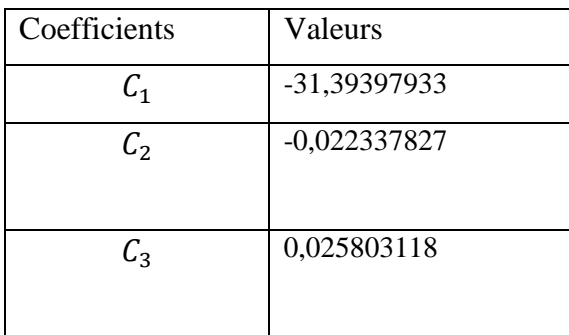

• Pour la surface du  $2^{nd}$  ordre (m=2), le polynôme est donné par la relation :

Reg (x,y) = =  $C_1$  +  $C_2x$  +  $C_3y$  +  $C_4x^2$  +  $C_5xy$  +  $C_6y^2$ 

**Table 3.2** : valeurs des coefficients calculés à l'ordre 2.

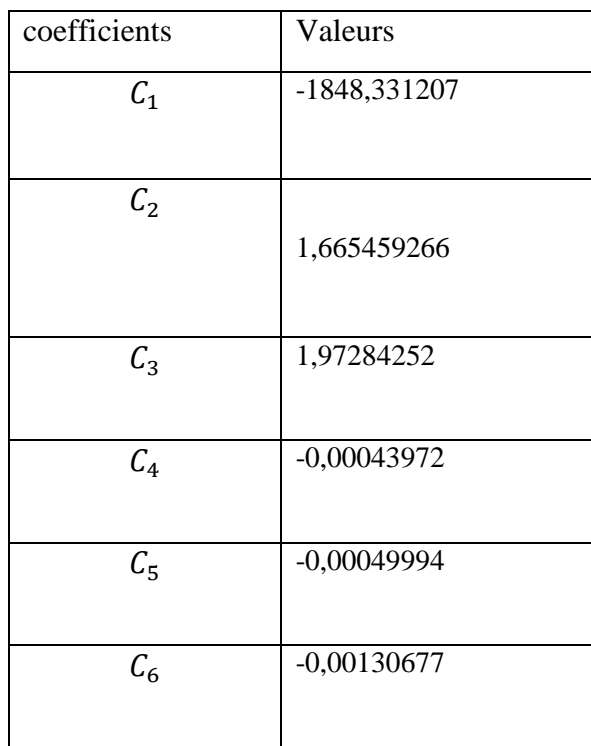

• Pour la surface du  $3^{eme}$  ordre (m=3), le polynôme est donné par la relation :

Reg (x, y) =  $C_1 + C_2x + C_3y + C_4x^2 + C_5xy + C_6y^2 + C_7y^3 + C_8x^2y + C_9xy^2 + C_{10}y^3$ Les coefficients calculés à l'aide du code Matlab sont les suivants :

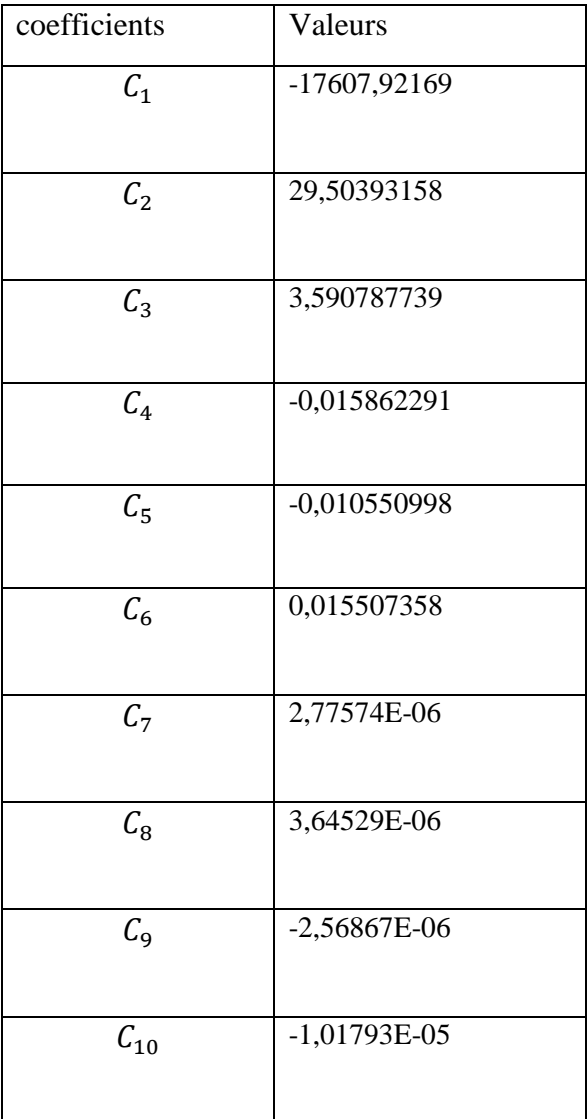

**Table 3.3** : valeurs des coefficients calculés à l'ordre 3.

• Pour la surface du  $4^{eme}$  ordre (m=4), le polynôme est donné par la relation :

Reg (x, y) = =  $C_1 + C_2x + C_3y + C_4x^2 + C_5xy + C_6y^2 + C_7y^3 + C_8x^2y + C_9xy^2 + C_{10}y^3$  $C_{11}x^4 + C_{12}x^3y + C_{13}x^2y^2 + C_{14}xy^3 + C_{15}y^4$ 

Avec comme valeurs des coefficients celle de la table 3.4 ;

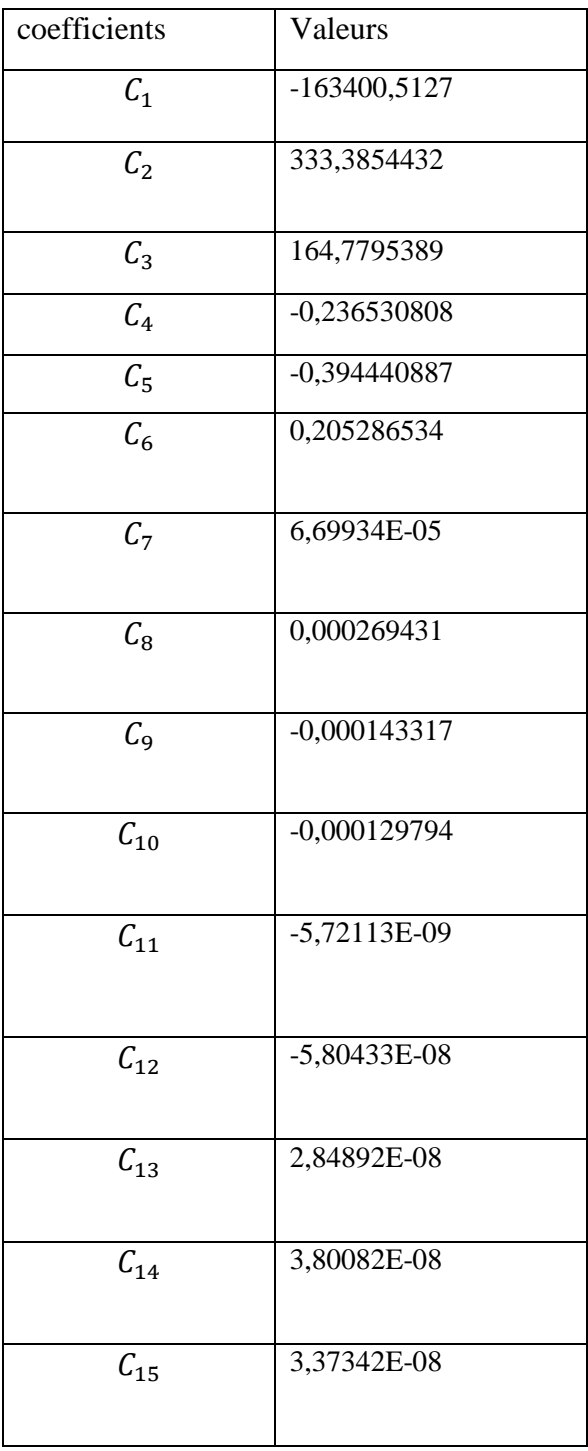

**Table 3.4** : valeurs des coefficients calculés à l'ordre 4.

Les valeurs des anomalies régionales et résiduelles obtenues aux différents points  $(x, y)$  pour les polynômes de degré 1, 2,3 et 4 sont contenus dans les tableaux en Annexe.

## **3.2.2.2. Les cartes d'anomalies séparées et leur analyse**

# **la régionale et la résiduelle à l'ordre 1**

## La régionale

Pour m=1 le polynôme Reg  $(x, y)$  est représenté par une surface du  $1<sup>er</sup>$  degré. La carte d'anomalie régionale obtenue (fig. 3.3a) présente des iso- anomales de direction générale constante d'orientation ENE-WSW. Cette régionale ne présente pratiquement pas de trait commun avec la Bouguer ; il en ressort de cela que la régionale est trop lissée.

De plus nous observons une zone d'anomalie lourde et moyennement lourde  $P_1$  d'orientation NW-SW s'étirant de Batouri vers le NW de la carte ; l'anomalie lourde a une amplitude de - 52.8 mGals et est entourée de celle moyennement lourde d'amplitude -53.8 mGals et deux zones d'anomalies légères : un axe  $N_3$  d'orientation N-S d'amplitude -63.5 mGals et un axe  $N_3$  d'orientation NW-SE.

#### La résiduelle

Sur la carte d'anomalie résiduelle correspondante (fig. 3.3.b), un examen visuel de la carte permet de constater que les valeurs des isogales sont composées des portions positives et négatives variant entre – 25.1 mGals à 21.3 mGals. Elle présente trois axes d'anomalies légères et un axe d'anomalie lourde, les anomalies légères et moyennement légères ont des bandes d'isogales négatives alors que les anomalies lourdes ont des bandes d'isogales positives , les deux étant séparées par une zone de gradients plus intense au-delà de Ngoura et moins intense en deçà de Mbang. Nous constatons que cette anomalie résiduelle possède des traits communs avec la Bouguer.

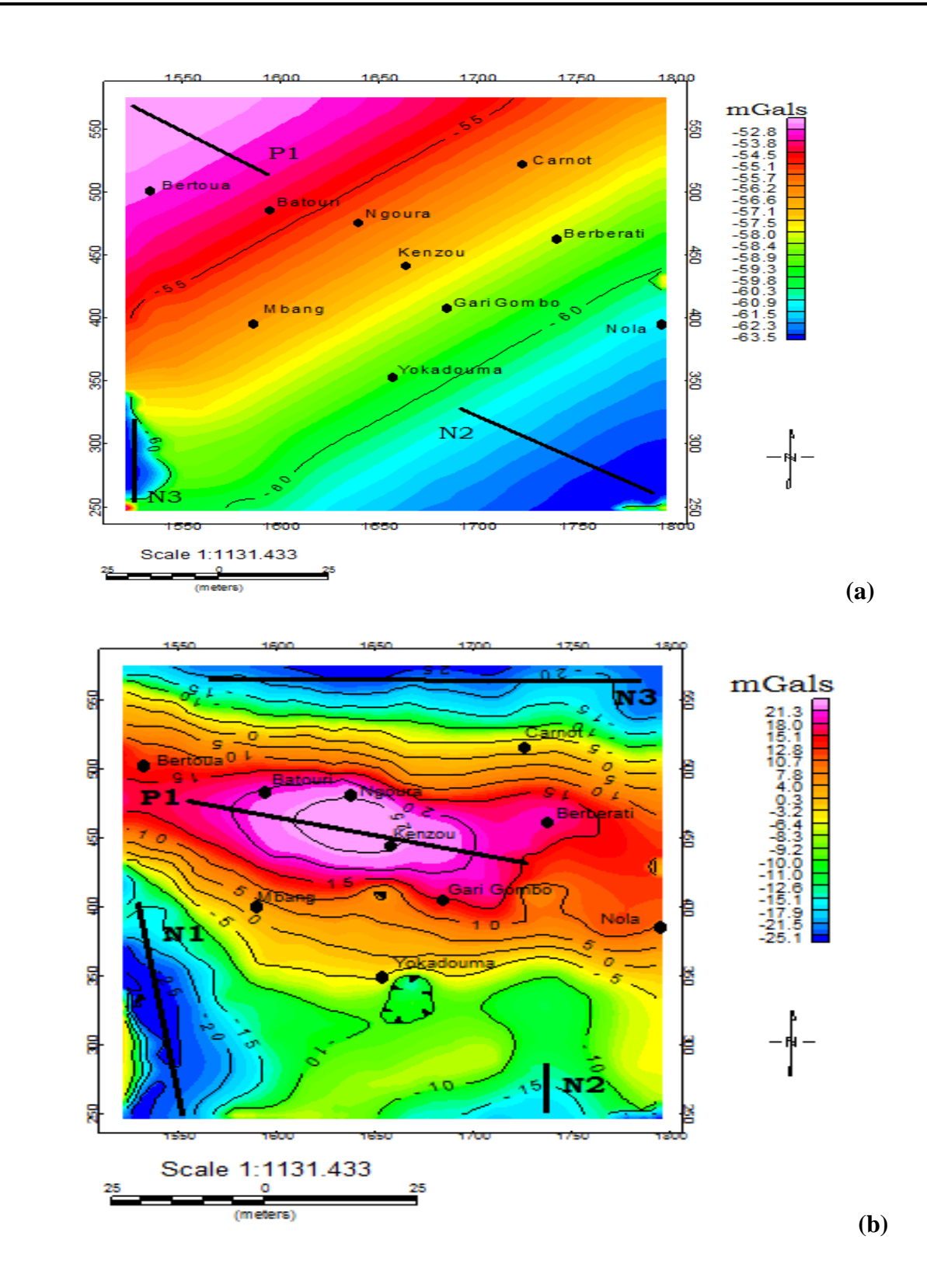

**Figure 3.3** : *Carte régionale et résiduelle d'ordre 1 de la zone d'étude : (a) carte régionale ; (b) carte résiduelle.*

#### **la régionale et la résiduelle à l'ordre 2**

#### La régionale

Pour m=2, le polynôme Reg (x, y) est représenté par une surface du second degré (fig. 3.4.c). Les bandes d'isogales vont de -90.4 mGals à -46.7 mGals, la carte de l'anomalie régionale obtenue présente une zone d'anomalie lourde  $P_1$  au centre de la carte d'orientation E-W s'étalant de Gari Gombo à Batouri d'amplitude -46.4 mGals se présentant sous la forme d'un ovoïde ; cette anomalie lourde est entourée des anomalies moyennement lourdes d'amplitude -48.5 mGals ; deux zones d'anomalies légères : un axe  $N_1$  dirigé E-W et un axe  $N_2$  de direction NNE-SSW s'étirant vers Carnot. On observe une zone de gradients moins intense entre -66 à -50.6 mGals se trouvant entre la zone d'anomalie lourde et la zone d'anomalie légère.

#### La résiduelle

L'analyse de cette carte (fig. 3.4.d) nous montre qu'elle possède les bandes d'isogales allant de -14.7 mGals à 14.8 mGals, de plus nous avons trois zones d'anomalies lourdes  $P_1$ ,  $P_2$  et  $P_3$ et trois anomalies légères  $N_1$ ,  $N_2$ ,  $N_3$ ;

-un axe  $P_1$  d'orientation ESE-WNW, comportant des anomalies lourdes dans la région de Ngoura et Kenzou se présentant sous forme d'ovoïde d'amplitude 14.8 mGals et est entouré par des anomalies moyennement lourdes se trouvant dans les régions de Bertoua, Batouri et Kenzou.

-un axe  $P_2$  ne comportant que des anomalies lourdes dans la région de Berberati.

-un axe  $P_3$  d'orientation E-W présentant des anomalies lourdes et moyennement lourdes allongées vers le sud de la carte.

- un axe  $N_1$  se trouvant dans une zone légère limitée au Nord par une iso-anomale de valeur 0 mGals qui s'étend au Sud de Yokadouma avec un minimum de -10 mGals.

-un axe  $N_2$  d'anomalie légère d'amplitude -14.7 mGals et un axe  $N_3$  présentant une anomalie moyennement lourde d'amplitude -11.6 mGals.

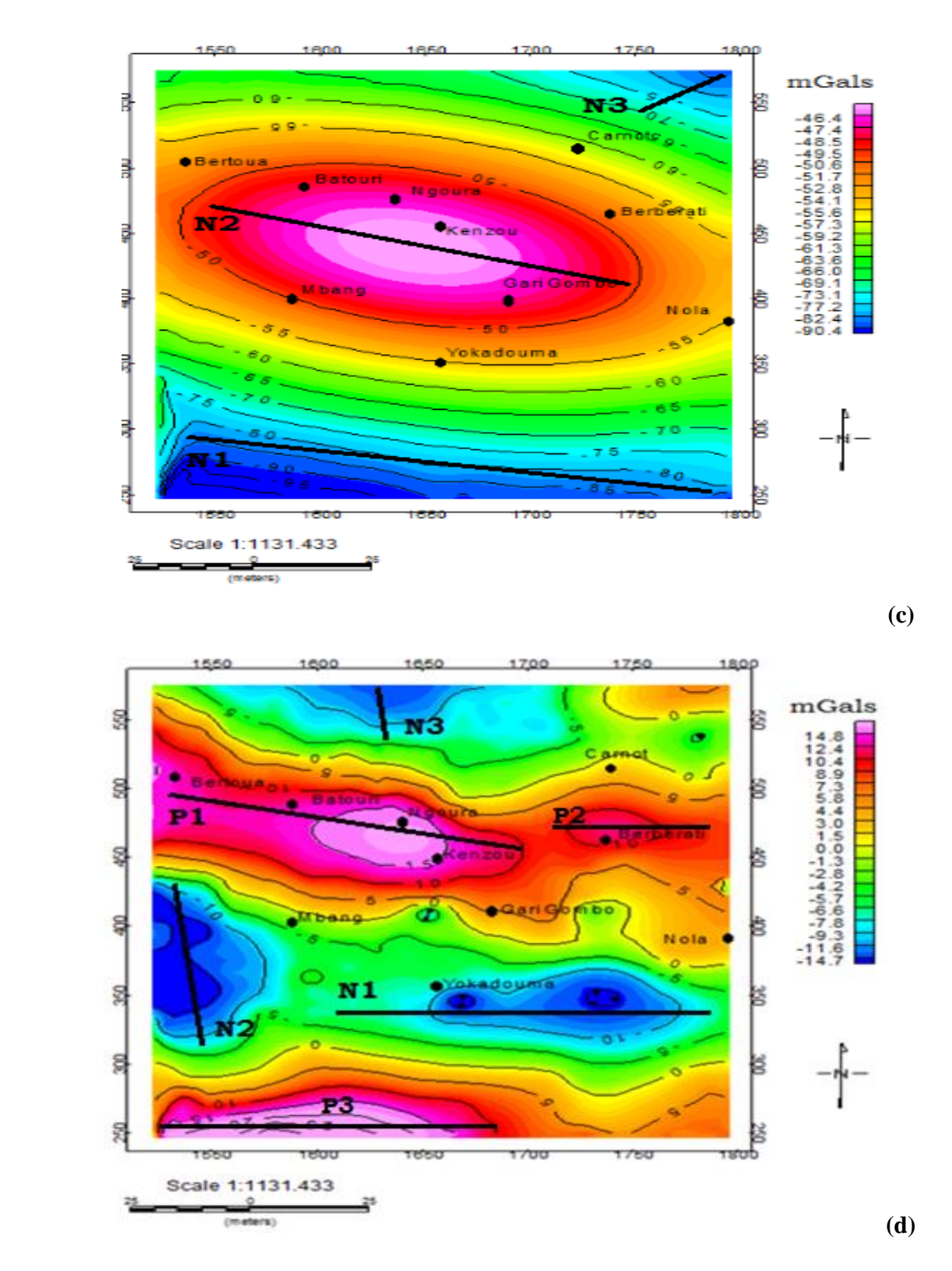

**Figure 3.4** : *Carte régionale et résiduelle d'ordre 2 de la zone d'étude : (c) carte régionale ; (d) carte résiduelle*.

## **la régionale et la résiduelle à l'ordre 3**

# La régionale

- Le polynôme  $\text{Reg}(x,y)$  pour m=3 représente par une surface de degré 3 (fig. 3.5.e), cette carte d'anomalie régionale présente une zone d'anomalie lourde d'axe  $P_1$  située NW de la carte d'amplitude – 41.3 mGals localisée dans les régions de Batouri ,Ngoura et Kenzou et une zone d'anomalie moyennement lourdes d'amplitudes -44.7 mGals se trouvant dans les régions de Bertoua et Berberati.
- Les zones d'anomalies légères sont rencontrées dans chaque coin de la carte et présente trois secteurs négatifs majeurs. Un axe  $N_1$  de direction N-S, un axe  $N_2$  de direction ESE-WNW et un axe  $N_3$  de direction S-E mettant en évidence les zones d'affaissement du socle. Cette carte diffère de la Bouguer au niveau de la forme de l'anomalie lourde qui est plus lissée dans le cas de la régionale. Elle présente une gamme d'isogales allant de -89.3 mGals à -41.3 mGals.
- une zone de resserrement des isoanomales accentuées dans la région de Carnot et moins accentuées dans les régions telles que Mbang, Yokadouma et Nola qui se trouve à la frontière entre l'Est-Cameroun et la république Centrafricaine mettant en évidence la zone de gradients.

# La résiduelle

La résiduelle pour m=3 (fig. 3.5.f) est différente de celle m=2. Cette résiduelle se détache un peu plus de la Bouguer dans la mesure où nous observons les zones d'anomalies lourdes qui se séparent et se répartissent dans toute la carte. Les bandes d'isogales sont constitués des portions positives et négatives s'étalant entre -7.0 à 9.6 mGals. De part et d'autre de l'anomalie lourde, nous avons aussi des couloirs des anomalies légères, chacune entouré des isogales de valeur zéro en forme de boucle.

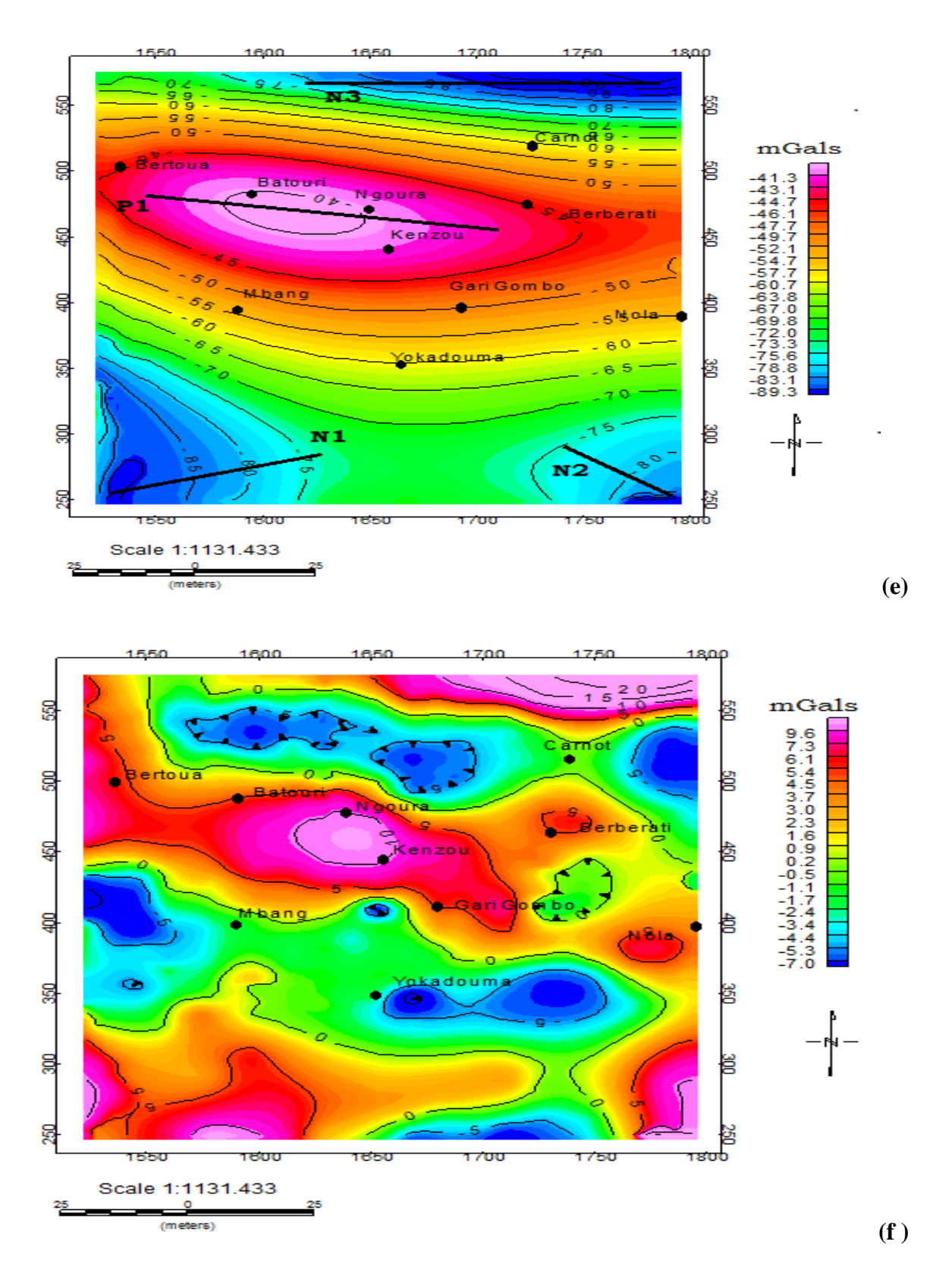

**Figure 3.5** : *Carte régionale et résiduelle d'ordre 3 de la zone d'étude : (e) carte régionale ; (f) carte résiduelle*.

## **la régionale et la résiduelle à l'ordre 4**

# La régionale

Le polynôme Reg (x,y) est représenté par une courbe de degré 4. La carte d'anomalie régionale (fig. 3.6.g) présente des similitudes avec la régionale d'ordre 3. Les régions telles que Batouri, Ngoura et Kenzou sont situées dans une zone relativement lourde. Les lignes isoanomales d'orientation E-W présente un gradient prononcé. Les bandes d'isogales s'étalent de -87.5 mGals à -39.3 mGals

# La résiduelle

La carte d'anomalie résiduelle (fig. 3.6.h) montre également des similitudes avec la carte d'anomalie résiduelle d'ordre 3 ; et on constate que dans le cas de l'anomalie résiduelle d'ordre 4 les amplitudes sont très faibles.

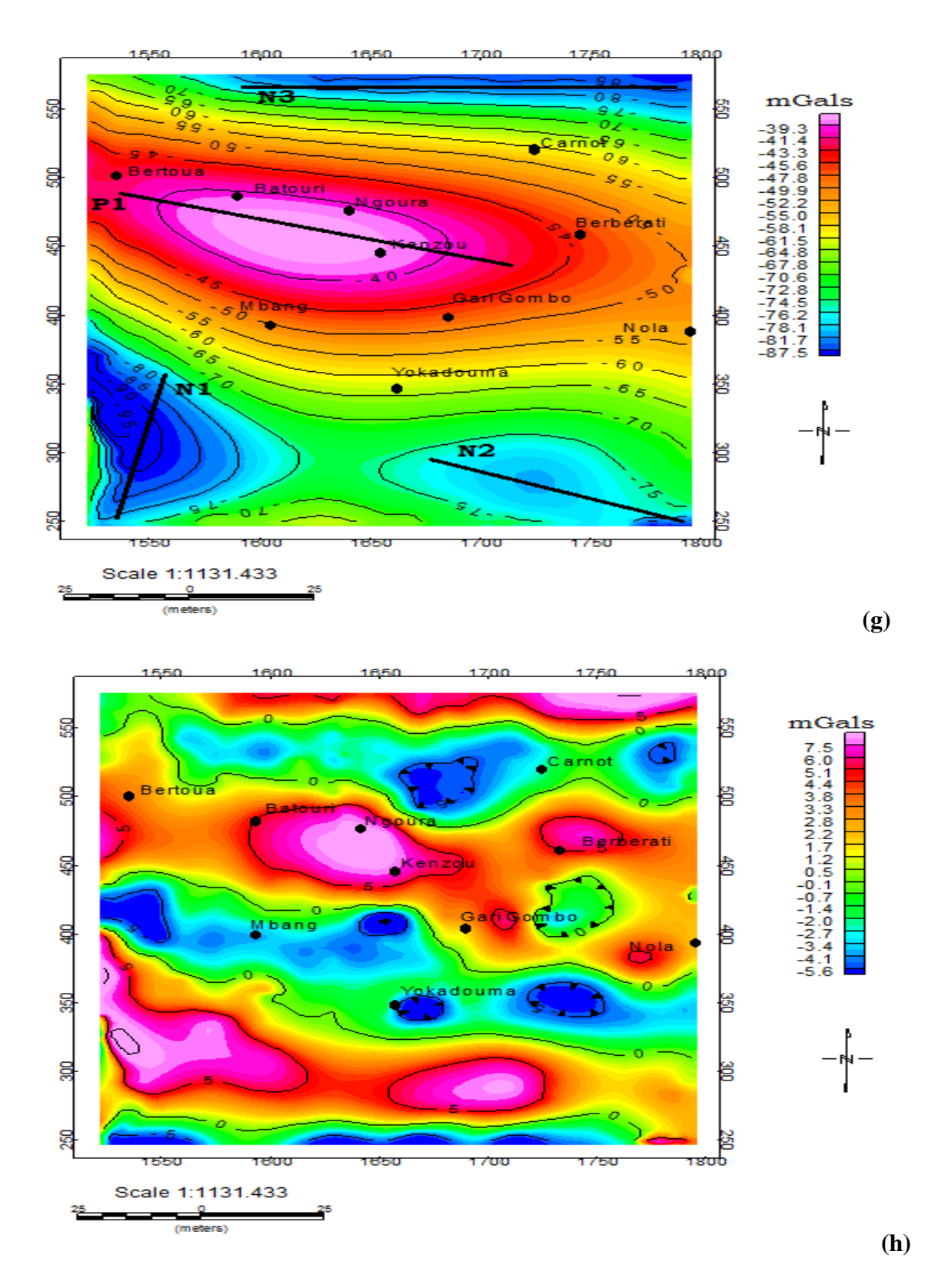

**Figure 3.6** : *Carte régionale et résiduelle d'ordre 4 de la zone d'étude : (g) carte régionale ; (h) carte résiduelle*.

# **3.2.2.3. Choix de la régionale**

Le choix de la régionale c'est-à-dire de l'ordre du polynôme représentant la surface analytique recherchée n'est pas arbitraire (Ndougsa, 2004). De ce choix dépend la nature de la résiduelle qui permet d'interpréter les anomalies significatives.

La carte d'anomalie résiduelle traduit essentiellement les sources d'anomalies situées à faible profondeur. De ce fait, plus la surface analytique régionale est lissée, plus il y a des chances d'éliminer les traits profonds et ceux-là seulement. D'un autre côté, plus la régionale est de configuration compliquée (polynôme d'ordre élevé), plus les traits rapprochés de la surface sont éliminés ; ces traits seront davantage mis en évidence au niveau de la résiduelle.

Nous constatons que la régionale d'ordre 3 et 4 sont similaires ainsi que les résiduelles. De ce fait, la séparation des anomalies de Bouguer ont conduit à choisir pour la régionale une surface d'ordre 3, par conséquent, la résiduelle d'ordre 3 est la mieux indiquée pour rendre compte des hypothèses géologiques (les contrastes de densité à l'intérieur de la croûte).

# **3.2.3. Synthèse sur l'analyse des cartes régionales et résiduelles d'ordre 3**

Elle consiste à faire une étude comparative qualitative de ces cartes obtenues par la séparation polynomiale par moindres carrés. Elle nous montre que :

- Sur la carte régionale les anomalies sont constituées seulement des bandes d'isogales négatives ; de plus cette carte présente une zone d'anomalie lourde et des zones d'anomalies légères ; elle ne possède pas de couloir entouré d'isogales de valeur zéro en forme de boucle.
- Sur la carte résiduelle, ces bandes d'isogales sont composées des portions négatives et positives. Nous avons la présence de l'existence des lignes des isogales de valeurs 0 mGals.

#### **3.3. Discussion et validité des résultats**

Les résultats obtenus au cours de l'interprétation gravimétrique dépendent d'une part de la technique utilisée pour le traitement des données et d'autre part des contraintes apportées dans le choix des paramètres physiques intervenant dans l'élaboration des modèles. Dans cette partie, il est question de justifier la validité de l'ensemble des résultats tels que l'établissement et l'analyse des cartes gravimétriques que nous avons produit dans ce travail ; donc de ce fait la fiabilité des conclusions dépende de la précision avec laquelle les résultats ont été obtenus, ainsi une étude comparative sera effectuée avec les résultats obtenus à celle de Zanga (2015).

Les différentes cartes obtenues par la méthode de séparation des éléments finis par Zanga (2015) nous présentent les résultats suivants :

- la carte de l'anomalie régionale (fig. 3.7.i) présente une anomalie négative avec une amplitude des isogales variant entre -80 et – 50 mGals. Elle présente un maximum d'environ -50 mGals dans la ville de Nola en république centrafricaine. La configuration et la disposition de ces isogales sont orientés E-W et sont beaucoup plus concentrées dans la région de Carnot.
- La carte d'anomalie résiduelle (fig. 3.7.j) quant à elle révèle une vaste zone lourde de direction E-W qui culmine 30 mGals au Nord au voisinage de Ngoura au Cameroun ; au Sud, une zone d'anomalie légère limitée au Nord par une iso-anomale de valeur 0 mGals allant jusqu'à Yokadouma.
- Un paquetage des isogales avec un gradient important autour de l'anomalie de Ngoura et relativement légère vers la zone de Carnot en RCA (fig. 3.7). La comparaison entre la méthode polynomiale de séparation par moindres carrés et la méthode de séparation par les éléments finis (Zanga A., 2015) a permis de constater une similitude des résultats entre les deux méthodes pour la régionale et la résiduelle à l'ordre 1 ;mais n'est pas le cas pour l'ordre 3 car plus on augmente l'ordre du polynôme plus les ressemblances diminuent.

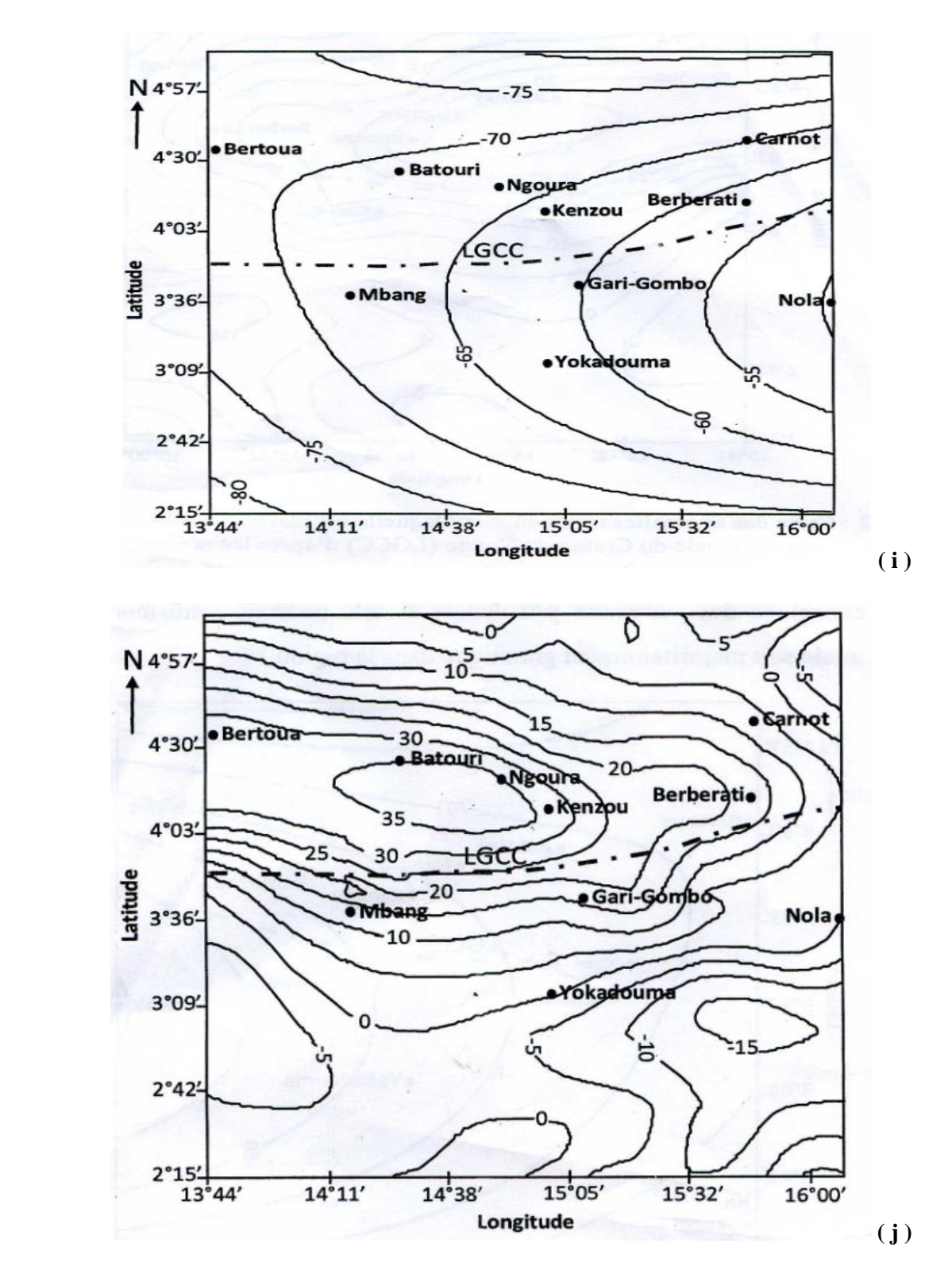

**Figure 3.7 :** *Carte des anomalies régionales et résiduelle faites par Zanga A., 2015 : (i) carte régionale ; (ii) carte résiduelle.*

Par ailleurs d'autres méthodes de séparation (Gauss-Newton et les Ondelettes) peuvent s'avérer être proche de cette méthode analytique lors de l'analyse des cartes obtenus.

# **3.4. Implication dans le système pédagogique**

Cette étude permet de montrer dans quelle mesure on parvient à développer chez l'apprenant certaines habiletés telles que :

- L'utilisation de la programmation informatique dans les autres branches de la science ;
- Les zones potentielles où on peut détecter des anomalies naturelles ceci permet à l'élève de mieux localiser les endroits où on observe des failles lors des travaux pratiques sur le terrain;
- L'inventaire des environnements pouvant abriter les ressources naturelles comme : le fer, la bauxite, l'or et le pétrole ;
- l'approche utilisée permet de montrer l'interconnexion entre la mathématique, l'informatique et les géosciences en général et particulièrement en géophysique qui est appliquée dans le cadre de l'inventaire des environnements susceptibles d'abriter les métaux qui sont des ressources naturelles utiles à l'homme ;ces métaux sont utiles dans la fabrication des alliages tels que les téléphones ;
- de plus dans le plan social elle permet la création des emplois ;

#### **Conclusion**

L'analyse des cartes d'anomalies régionales et résiduelles met en évidence les grands traits gravimétriques de la zone étudiée. Il en ressort que le choix de la régionale c'est-à-dire de l'ordre du polynôme est d'une importance capitale car c'est cette régionale qui nous permettra d'établir la corrélation et les divergences entre les deux méthodes de séparation. Il s'en suit que l'élaboration de ce code dans le domaine de la géophysique est une importance capitale pour le système éducatif.

# CONCLUSION GENERALE

 La bonne séparation des anomalies est celle qui permet de bien isoler les anomalies dont les sources dues aux structures superficielles et/ou locales de celles dont les sources sont lointaines et/ou profondes. De ce fait nous avions opté sur celle des techniques analytiques car la méthode graphique lorsque les résiduelles sont dans des courbes fermées et la régionale présentant des irrégularités compliquées, cette technique est défaillante. L'objectif majeur de ce travail était de développer un programme dans un environnement Matlab pour une séparation régionale et résiduelle des anomalies par l'approximation polynomiale des moindres carrés. Pour atteindre ces objectifs, nous avons procéder comme suit :

- Tout d'abord présenter la syntaxe de Matlab car c'est elle qui est à la base de tout ;
- Par la suite ressortir les formalismes mathématiques qui nous permettront lors de l'écriture ;
- Ecriture et l'implémentation du code en Matlab ; ce programme résout un système linéaire de m équations à m inconnus à deux variables et donne les valeurs des coefficients, la régionale et la résiduelle pour chaque point d'anomalie correspondant ;
- Application aux données gravimétriques
- Pour finir une interprétation et une corrélation avec les cartes obtenues par Zanga (2015) avec la séparation par la méthode des éléments finis ; cette interprétation nous a permis de mettre en évidence les zones d'anomalies lourdes et les zones d'anomalies légères les deux étant séparés par une zone de gradient qui se matérialise par le resserrement des isoanomales.

Les résultats obtenus à partir de ce code Matlab étant importants et intéressants; nous ne pouvons-nous limiter à cela autrement dit, en vue d'améliorer la compréhension de ce code certaines lignes nous ont paru un peu complexe en simplifier ainsi nous proposons également

pour poursuivre cela de revoir la matrice du problème qui est une matrice de Hilbert ; cette matrice est très mal conditionnée c'est-à-dire qu'elle souffre d'une instabilité numérique due à la nécessité de l'inverser pour pouvoir déterminer les coefficients car ceci conduit à une perte de précision due aux erreurs d'arrondi.

# BIBLIOGRAPHIES

-**Agocs W. B., (1951**). Least squares residual anomaly determination. Geophysics. Vol XVI-4. P. 686-696;

-**Baranov V., (1954).** Sur une méthode analytique de calcul de l'anomalie régionale Géophysique Prospecting. Vol II-3. P. 203-226;

**-Beltrao J. F., Silva J.B.et Costa J. C., (1991).**Robust polynomial fitting method for regional gravity estimation Geophysics. VOL 56-No I. P. 80-89 ;

-**Ciarlet P., et Luneville E.,** Notes introductives à Matlab ENSTA-UMA P. 14 ;

-**Dubois J., Diament M., Cogne J.P., (2011).** Géophysiques notes de cours P.7 ;

-**Giroux B. et Chouteau M., (2008).**Notes de cours Géophysique Appliquée I, Gravimétrie Laboratoire de géophysique appliquée Automne P.2 ;

-**Jeffrey B.T. et Brown R.J., (1992).**The filtering characteristics of least-squares polynomial approximation for regional/residual separation Canadian journal of exploration geophysics. Vol 28-No II. P. 71-80;

-**Gautrabd J.D., (1996).**Comment compiler un programme Matlab ;

-**Georges Rodriguez G., (2008).**Introduction à Matlab, Département COMELEC P. 5-8 ;

- **Lance J.O., (1982).** Frequency domain analysis of least-square polynomial surfaces with application to gravity data in the Pedregosa basin area .These Doct. PhD.Univ.Texas à El Paso.

-**Li Y. et Oldenburg D., (1998).** Separation of regional and residual magnetic field data;

**-Marcotte D., (1991).**Cokriging with Matlab. Computers & Geosciences, vol.17.No 9 P.1265-1280;

-**Michel E., et Yverdon L.B., (2002).**Introduction au logiciel Matlab. Ecole d'ingénieurs du Canton de Vaud-Département d'électricité et d'informatique institut d'automatisation industrielle (iAi) P.4;

-**Naudy H. et Newman R., (1965).**sur la définition de l'anomalie de la Bouguer .Geophysical propecting .vol.XIII P. 1-11 ;

-**Ndougsa Mbarga T., (2004)**. Etude géophysique par la méthode gravimétrique des structures profondes et superficielles de la région de Mamfe. Thèse Doct PhD Univ.Yaoundé I, Cameroun P 148-151;

-**Ndougsa Mbarga T., Yufenyiu Layu D., Yene Atangana Q. et Tabod Tabod C., (2012).** Delineation of the northern limit of the Congo craton based on spectral analysis and 2.5D modeling of aeromagnetic data in the Akonolinga-Mbama area, Cameroon;

-**Ndougsa Mbarga T.,and Bikoro-Bi-Alou M., (2013).** Filtering of gravity and magnetic anomalies using the infinite element approach. Journal of Indian Geophysical Union.17(2).P. 155-166 ;

-**Njandjock Nouck. P., Oyoa. V., Ndougsa Mbarga. T. et Bisso. D., (2012)***.* C++ Code for separation of regional and residual anomaly of potential field greener Journal of physical sciences ISSN: 2276-7851. VOL II-No IV. P.120-130;

-**Njandjock N.P., H. L. Kandé, Manguelle Dicoum.E.,Tabod. C.T., Ndougsa M.T. et Jean M., (2003).** A turbo Pascal 7.0 program to fit a polynomial of any order to potential field anomalies based on the analytic least squares method*.*African Journal of Science and Technology (AJST) Science and Engineering Series.Vol IV- No II.pp. 1-4;

- **Ott L., (2015).** Initiation à Matlab 1, URECA P.1-4 ;

-**Petrenko A., (2004).**Initiation à Matlab, Université Aix Marseille II P. 4-14;

-**Pillou J. F., (2014).** Programme informatique. Tire de http:// [www.commentcamarche.net;](http://www.commentcamarche.net/)

-**Radhakrisha murthy I. V. et Krishnamacharyulu S. K. G., (1990).** A Fortran 77 Program to fit a polynomial of any order to Potential Field Anomalies. Jour. Assoc. Expl. Geophysics. Vol X-N° 2. P 99 -105.

-**Schoeffler J., (1975).** Gravimétrie appliquée aux recherches structurales et à la prospection pétrolière et minière.Technic. Turbo Pascal 7.0, Guide de reference. Borland International;

- **Simpson S.M., (1954).**Least-square polynomial fitting to gravitational data and density plotting by digital computer .Geophysics Vol 19.P 808-811

- **Samuel Mbom A., (1997).** Investigations géophysiques en bordure du craton du Congo (région Abong-Mbang/Akonoliga-Cameroun) et implications structurales.Thèse Doct PhD Univ.Poitiers, P 138 - 155 ;

**-Zanga Amougou A., (2015).**investigation gravimétrique des structures profondes et superficielles de la zone Batouri-Berberati (Est-Cameroun/Ouest de la république centrafricaine). Thèse Doct PhD Univ.Yaoundé I, Cameroun P. 36-48;

- **Noutchogwe Tatchum Constant B., (2004).** Apport de la gravimétrie à l'étude de la bordure méridionale du plateau de l'Adamaoua (Cameroun) UYI P. Thèse Doct PhD Univ.Yaoundé I, P 69- 71 ;

- **Zeng H., (1989)**. Estimation of the degree of polynomial fitted to gravity anomalies and its applications Geophysic.Prospec.37, P. 959-973.

# ANNEXES

**Annexe 1 : Tableau du fichier Excel des données gravimétriques obtenues après digitalisation de la carte de Bouguer (Zanga A., 2015).**

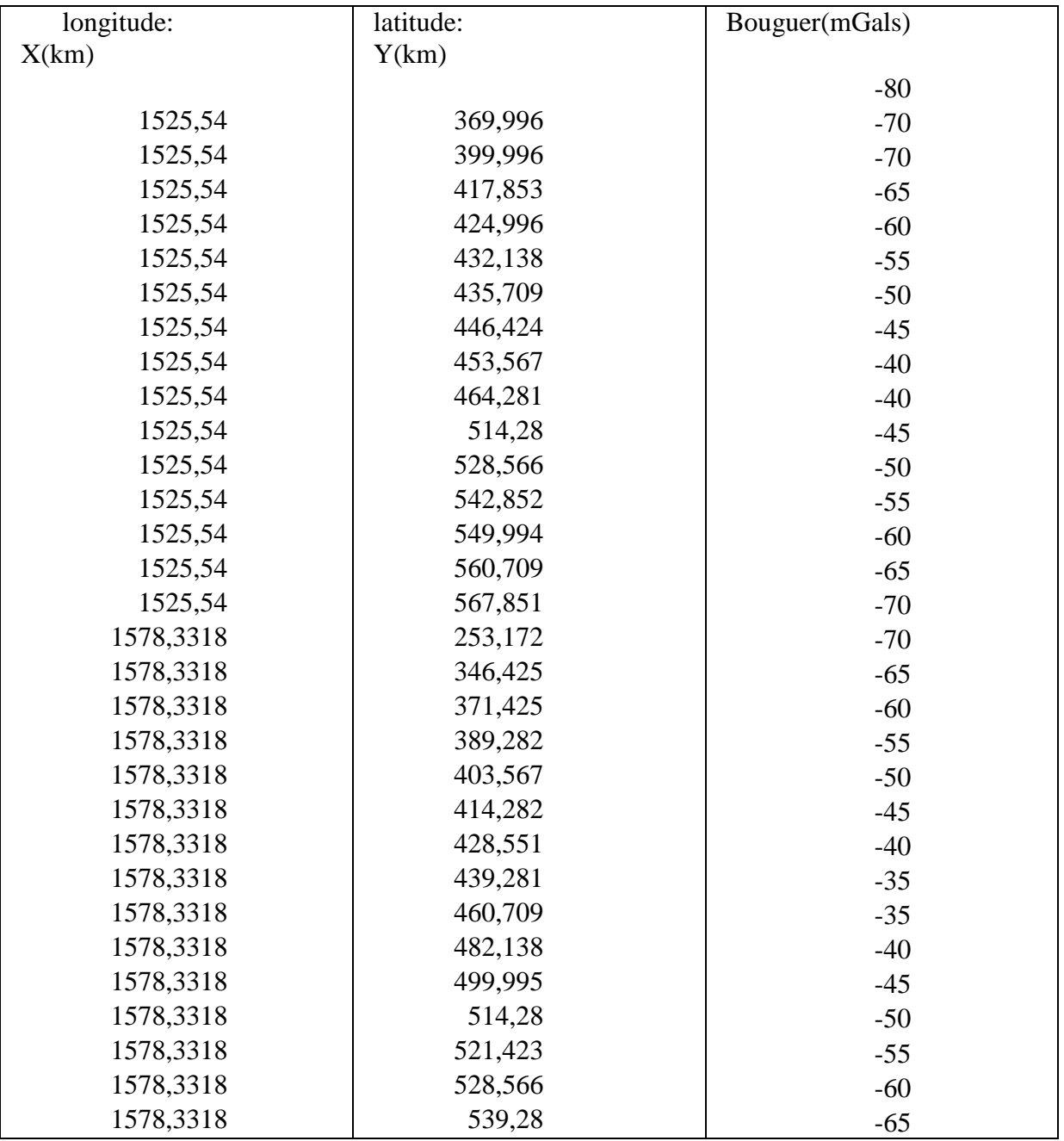

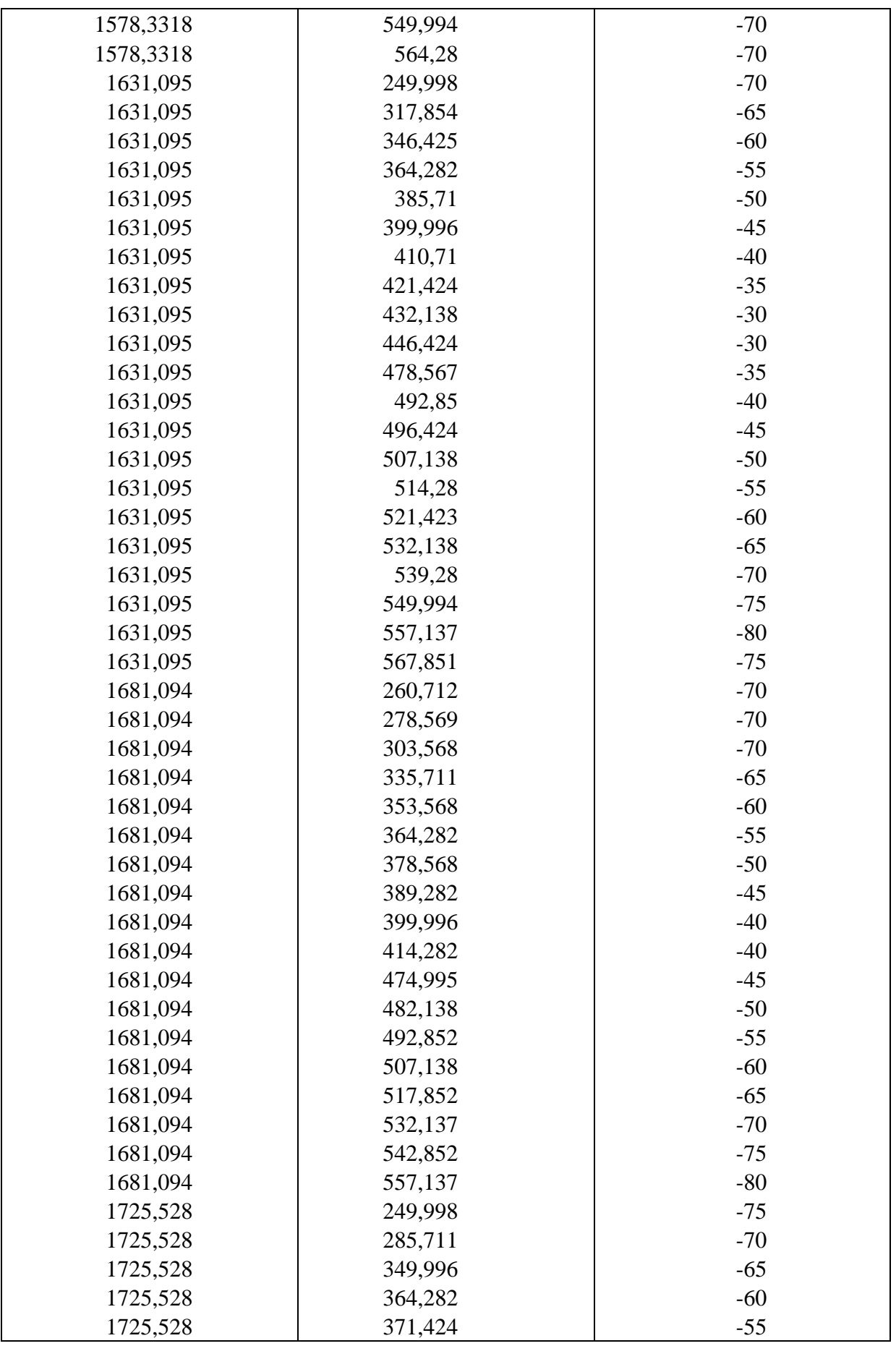

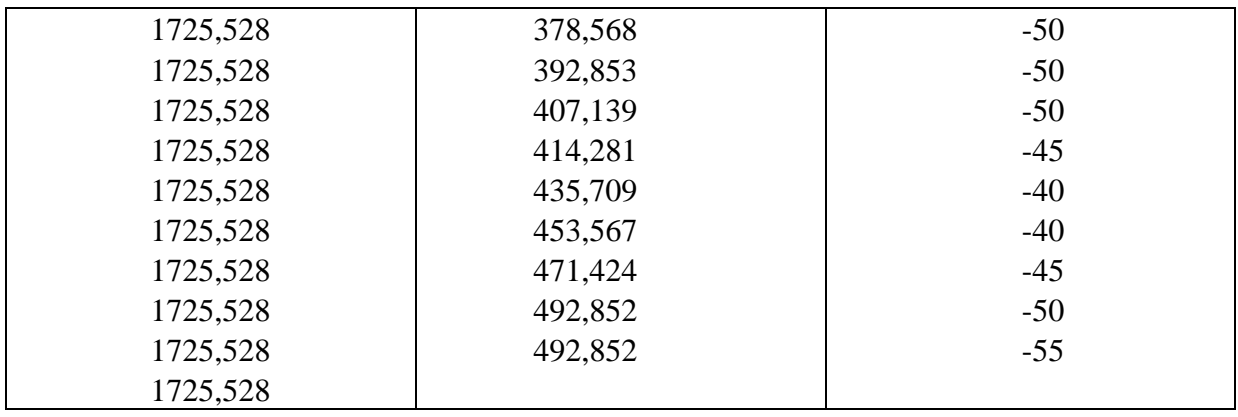

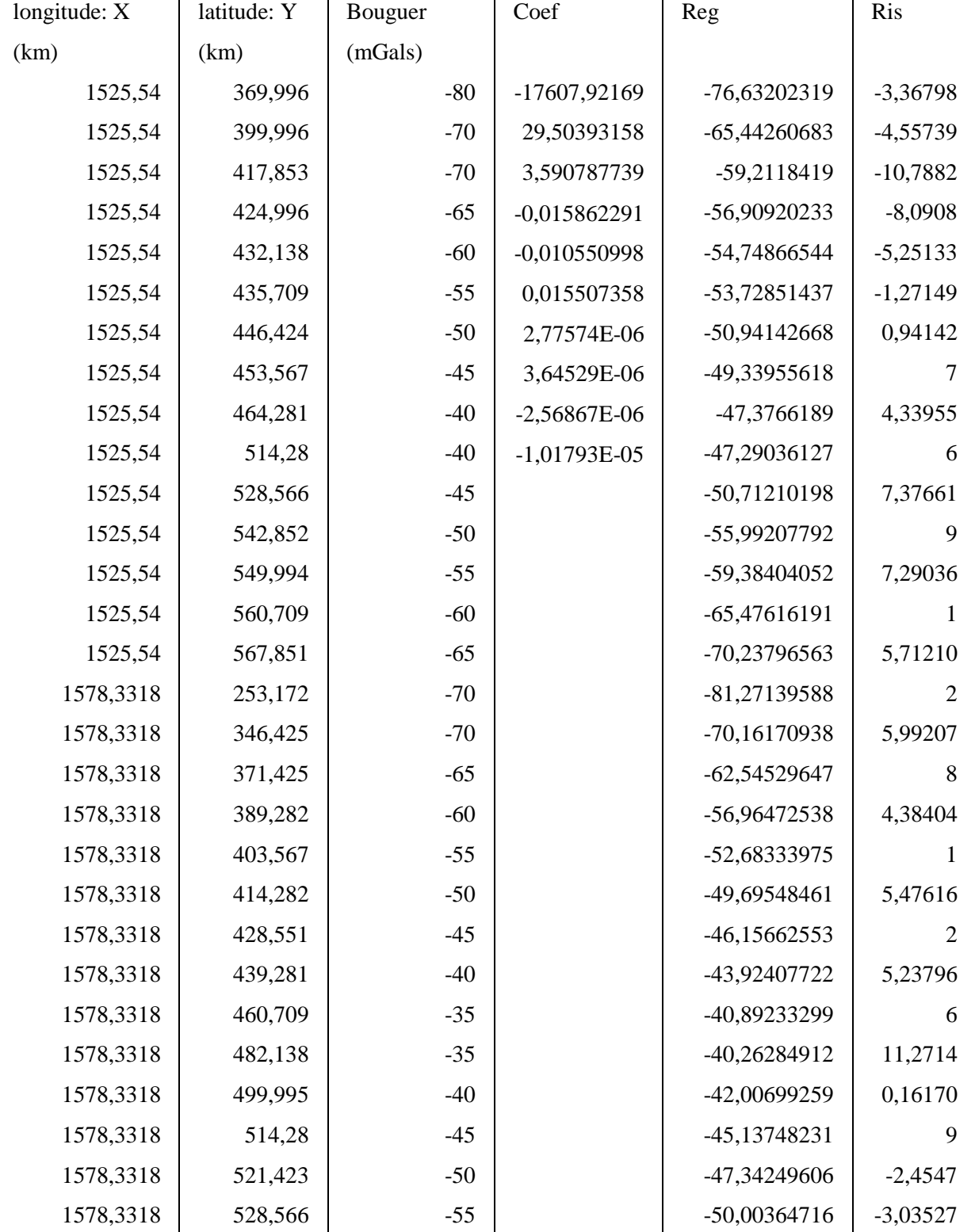

# **Tableau du fichier Excel des données gravimétriques après filtrage polynomial à l'ordre 3.**

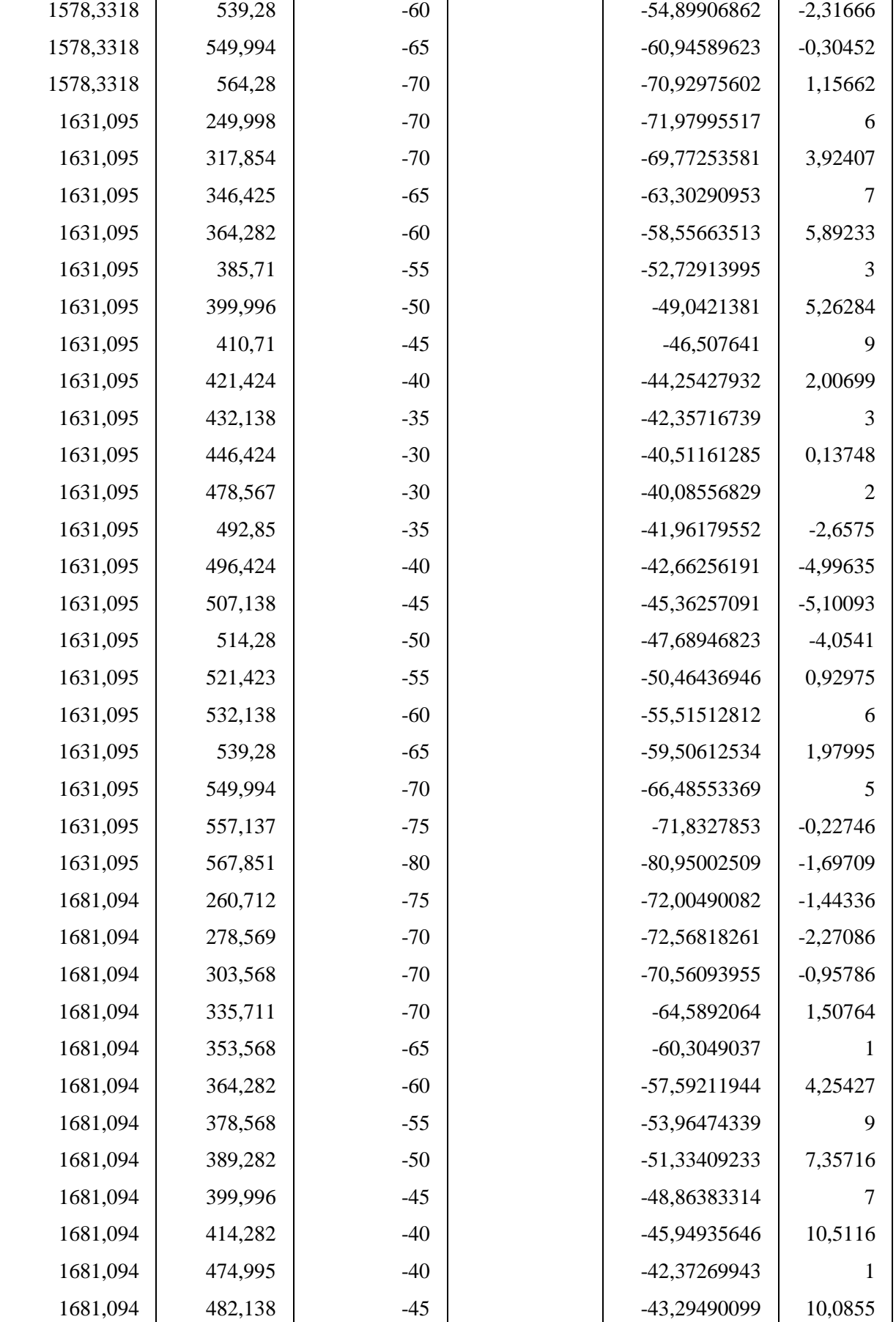

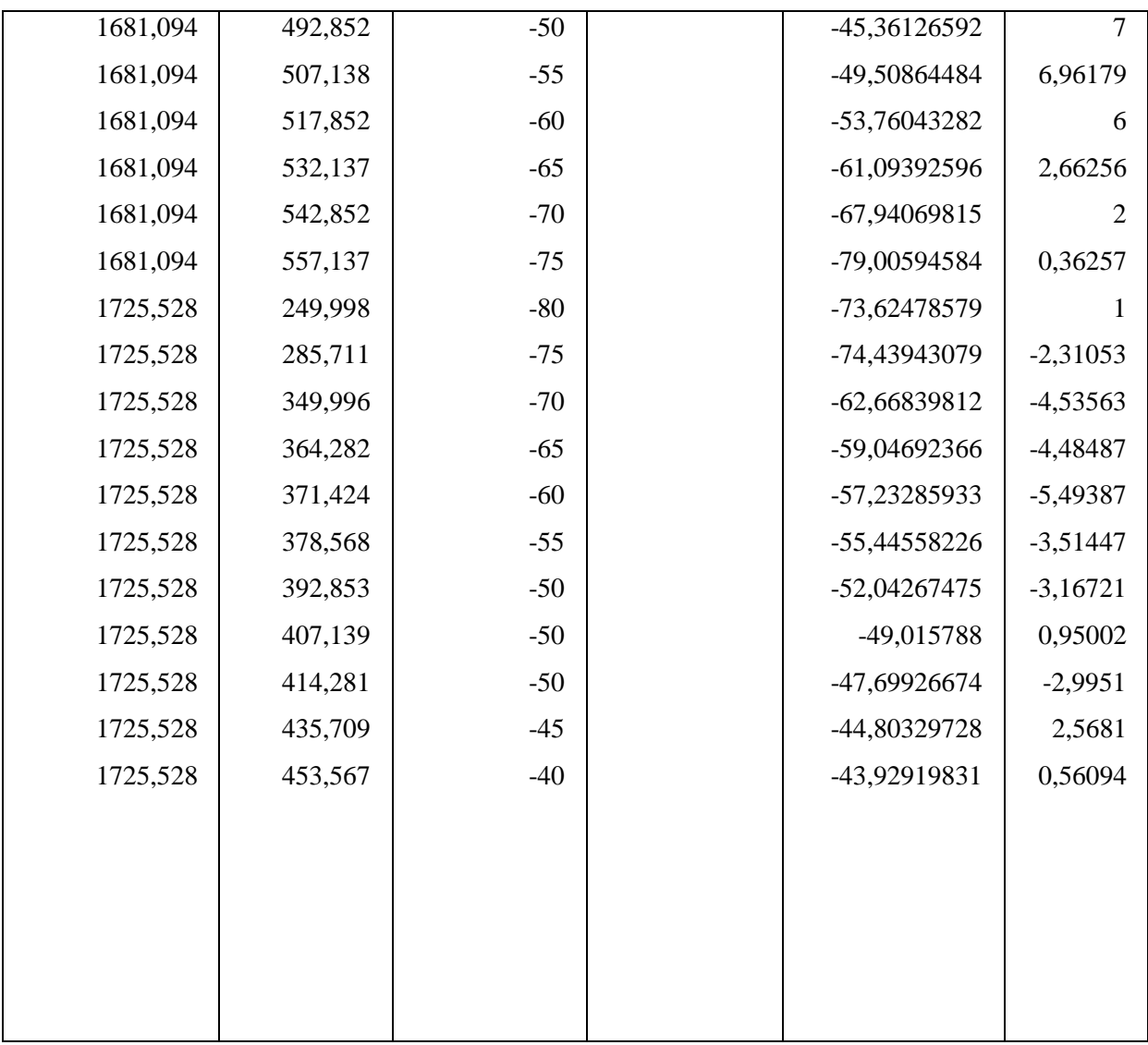

## **Annexe 2**

% programme principal: séparation of least-square polynomial.m

% séparation polynomiale par moindre carrés

% DIMO HOUPA G. Sonia

% Laboratoire de Physique/ Ecole Normale Supérieure

% Université de Yaounde I

Excel document=input ('saisir le nom du document excel:'); [DATA, TILTE, DOCUMENT] =xlsread (exceldocument); No=size (DATA, 1); N=input ('saisir le degre du polynome:');  $X = zeros (No, 1);$ Y=zeros (No, 1); B=zeros  $(No, 1)$ ; head= {'Coef';'Reg';'Ris'}'; %initialization

```
for i=1:N<sub>0</sub>X(i) = DATA(i, 1);Y (i) =DATA (i, 2);
    B (i) =DATA (i, 3);
  end
```

```
M=(N+1)*(N+2)/2;A=zeros (M, M);
E=zeros (M, 1);
Re=zeros (No, 1);
Ri=zeros (No, 1);
```
```
t1=0;for j=0:Nfor l = j:-1:0t2=0;t1=t1+1;for k=0:N for s=k:-1:0
           for i=1:No
            A(t1,t2)=A(t1,t2)+(X(i)^\wedge(1+s))^*(Y(i)^\wedge(k+j-l-s)); end
        end
      end
         for i=1:No
       E (t1) =E (t1) +B (i)*((X (i)) ^l)*(Y (i) ^ (j-l));
      end
   end
end
C=E\A;for i=1:No
  k=0;
  for j=0:Nfor l = j:-1:0k=k+1;Re(i)=Re(i)+C(k)*(X(i)^{1})*(Y(i)^{1}). end
```

```
 end
end
for i=1:No
  Ri(i)=B(i)-Re(i);end
```
xlswrite(exceldocument, head,strcat('D',int2str(1),':F',int2str(1))) xlswrite(exceldocument, C,strcat('D',int2str(2),':D',int2str(m2+2))) xlswrite(exceldocument, Re, strcat('E',int2str(2),':E',int2str(N+2))) xlswrite(exceldocument, Ri,strcat('F',int2str(2),':F',int2str(N+2)))